## **Introducción**

Internet es una Red que está enfocada al intercambio de información entre usuarios y equipos. Actualmente, la información disponible en los distintos ordenadores y servidores de Internet es enorme: en 2006, la corporación EMC estimó en 161 mil millones de gigabytes, lo que equivale a 3 millones de veces la cantidad total de libros escritos en toda la historia de la humanidad. Es evidente que esta ingente cantidad de información debe estar convenientemente organizada y estructurada para que sea accesible. Gracias al uso de los navegadores y los buscadores de Internet, la información se encuentra mayoritariamente estructurada en páginas de hipertexto con enlaces, imágenes, vídeos, etc., en lo que se conoce como la *Word Wide Web* (Tela de Araña Mundial).

Existen multitud de aplicaciones que los usuarios demandan para su trabajo y entretenimiento. En general, todas ellas se basan en transferencia de información, aunque se distinguen por su formato o los tipos de datos que manejan. Algunos de los servicios más importantes que incluye Internet son los siguientes:

- ◆ Transferencia de archivos.
- 4 Correo electrónico.
- ◆ Mensajería instantánea.
- $\sqrt{\phantom{a}}$  Conexión remota a equipos.
- ◆ Acceso a información de hipertexto.
- 4 Transferencia de audio y vídeo.

La gran mayoría de los servicios ofrecidos por una red de comunicación de ordenadores se basan en el funcionamiento en modo **cliente**-**servidor**. Éste consiste en que el servicio podrá ser proporcionado si existe en la red, al menos, un equipo que funcione como **servidor** y que se encargue de atender las peticiones recibidas. Por su parte, el resto de equipos de la red se comportarán como **clientes**, enviando las peticiones a los servidores para que las atiendan.

En una red de comunicación, el servicio más importante que debe ofrecerse es el intercambio de información entre equipos. Sin embargo, para que este servicio pueda funcionar con todas las garantías, puede ser necesario que tengan que existir otros servicios complementarios que aporten las funciones necesarias.

La mayoría de los servicios ofrecidos en una red de comunicación se basan en el mecanismo de interacción clienteservidor. Según este modelo, existen una serie de equipos, llamados *clientes*, que son habitualmente manejados por los usuarios, que solicitan una serie de servicios para completar sus tareas. Por otro lado, en la red también deben existir otros equipos que sean capaces de ofrecer los servicios solicitados, conocidos como *servidores*. Entre los servicios que pueden solicitar los clientes para ser atendidos por los servidores, podemos encontrar el acceso a páginas web, impresión de documentos, descarga de archivos, transferencia de correo electrónico, etc.

Cuando un equipo quiere acceder a los servicios disponibles en un servidor remoto, primero tiene que enviar un mensaje de solicitud y dirigirlo al **puerto** asociado a ese servicio. El servidor deberá tener activo ese puerto para recibir la solicitud, procesarla y enviar los resultados. En este modelo, el cliente debe conocer cuál es el número de puerto que tiene asociado ese servicio en el servidor, normalmente porque se trata de un *puerto bien conocido*.

El concepto del modelo cliente-servidor es muy amplio y en el campo de la informática se puede aplicar tanto a programas que se ejecutan en un mismo equipo como a equipos conectados a través de la red. De igual forma, este modelo no restringe la función que desempeña cada equipo en la red, de forma que un equipo se puede comportar como cliente de unos determinados servicios a la vez que comportarse como servidor de otros. Por todo ello, el modelo cliente-servidor funciona muy bien en redes de ordenadores donde los servicios se gestionan a través de servidores centralizados y donde pueden existir varios servidores que repartan el trabajo de diferentes tareas.

En general, las características que definen a un **equipo como cliente** son:

- 4 Requiere de una potencia de cálculo menor, aunque esto dependerá de los programas que ejecute.
- 4 Es utilizado por los usuarios para realizar su trabajo diario.
- $\angle$  Es el encargado de iniciar las peticiones o solicitudes.
- 4 Recibe las respuestas de los servidores, obteniendo la información que ha solicitado o un mensaje de rechazo.
- ◆ Puede realizar peticiones de varios servicios a diferentes servidores.

Por su parte, las características que definen a un **equipo como servidor** son:

- 4 Suele requerir una gran potencia de cálculo y memoria principal para poder atender todas las peticiones que recibe.
- ◆ Permanece a la espera de recibir peticiones.
- 4 Cuando recibe una petición, la procesa y envían los resultados o un mensaje de rechazo.
- $\blacklozenge$  Suele aceptar un gran número de peticiones, aunque este valor puede limitarse.
- $\blacklozenge$  Es un equipo dedicado a atender peticiones y los usuarios no suelen trabajar con él directamente.

Entre las **ventajas** del uso del modelo cliente-servidor en los servicios de red, podemos destacar:

- 4 Se establece un mayor control de la seguridad y el acceso a servicios autorizados, ya que éste se realiza a través de cada servidor.
- 4 Puede aumentarse fácilmente la capacidad de los equipos o su número.
- 4 Permite un mantenimiento más sencillo y una división de responsabilidades entre los administradores, ya que los cambios solamente se deben realizar en los servidores involucrados.

El modelo cliente-servidor también tiene sus **inconvenientes**. Los más importantes son:

- 4 Sobrecarga de los servidores cuando existen muchas peticiones.
- $\checkmark$  El mal funcionamiento de un servidor hace que no estén disponibles los servicios que ofrece.
- $\triangle$  Los servidores requieren de sistemas operativos y programas muy estables.

# **Asignación dinámica 1 de direcciones**

#### **Objetivos del capítulo**

- 4 Conocer el funcionamiento de los mecanismos automatizados de configuración de los parámetros de red e identificar las ventajas que proporcionan.
- 4 Ilustrar los procedimientos y pautas que intervienen en una solicitud de configuración de los parámetros de red.
- 4 Instalar un servicio de configuración dinámica de los parámetros de red.
- 4 Preparar el servicio para asignar la configuración básica a los sistemas de una red local.
- 4 Realizar asignaciones estáticas y dinámicas.
- 4 Integrar en el servicio opciones adicionales de configuración.
- 4 Verificar la correcta asignación de los parámetros de red.

El servicio más importante que debe ofrecer una red de comunicación es el intercambio de información entre equipos. Sin embargo, para que este servicio pueda funcionar con todas las garantías, puede ser necesario que tengan que existir otros servicios complementarios que aporten las funciones necesarias.

Este capítulo está dedicado a explicar un servicio que, si bien no es imprescindible para que una red de ordenadores funcione correctamente, sí que resulta muy adecuado para simplificar las tareas de configuración y administración. Este servicio, denominado **DHCP** (*Dynamic Host Configuration Protocol* o Protocolo de Configuración Dinámica de Direcciones), permite a los equipos obtener su configuración de red de forma automática. De esta forma, los administradores pueden ahorrarse mucho trabajo si tienen que configurar nuevos equipos o hacer cambios en los ya existentes.

Para que un usuario pueda realizar una comunicación en una red local o en Internet, primero necesita instalar en su equipo una serie de programas. Dichos programas contienen todos los pasos que se deben seguir para establecer las conexiones, realizar transferencia de información, controlar los errores, etc. Este conjunto de normas resulta muy importante, ya que sin ellos no estarán disponibles los servicios necesarios a bajo y alto nivel. En el caso que nos ocupa de conexión a Internet, el paquete que es necesario instalar se denomina **TCP/IP** (*Transmission Control Protocol/ Internet Protocol* o Protocolo de Control de la Transmisión/Protocolo de Interred) y su especificación se encuentra perfectamente definida en documentos oficiales denominados RFC (*Request for Comments* o Petición de Comentarios), definidos desde el año 1983 por el **IAB** (*Internet Activities Board* o Comité de Arquitectura de Internet).

Además de instalar todos los protocolos de TCP/IP, también es necesario configurar correctamente sus parámetros más importantes, como son la dirección IP, máscara de red, puerta de enlace predeterminada, direcciones IP de los servidores DNS, etc. Esta configuración se puede establecer de forma manual o bien se puede obtener de forma automática desde un servidor DHCP.

El funcionamiento del protocolo DHCP está basado en el documento RFC 1531 que siguen todos los fabricantes a la hora de realizar sus implementaciones. Esto permite que, en una red con equipos diferentes (diferentes sistemas operativos y diferentes versiones de los protocolos de comunicación), estos puedan utilizar el servicio DHCP sin que existan problemas de compatibilidad.

Cualquier equipo que necesite conectarse a la red e intercambiar información a través de ella, necesita disponer de una configuración correcta de TCP/IP. Sin embargo, esta configuración puede llegar a ser un poco complicada, sobre todo para aquellas personas que no están familiarizadas con los aspectos técnicos de la arquitectura TCP/IP. Este problema se agrava con el uso del formato de direcciones IP versión 6, ya que el crecimiento de Internet ha requerido de la ampliación del número de direcciones disponibles.

Para paliar este problema, en este apartado se explica cómo configurar uno o varios servidores de la red para que envíen información al resto de equipos de la red con la configuración de red que necesitan. De esta forma, los usuarios que trabajan en estos equipos pueden olvidarse de la configuración de red de sus equipos y dejar que los administradores gestionen esos servidores de configuración.

El protocolo DHCP establece una **configuración predeterminada** para el equipo que la solicita, es decir, una configuración que ha sido definida con antelación para la red o subred en la que están conectados los equipos. La utilización del protocolo IPv6 permite también otro mecanismo de **configuración automática**, en el que es el propio equipo el que decide qué dirección IP va a utilizar, en base a la información que puede obtener de la red a la que está conectado y asegurándose de que ningún otro equipo la va a utilizar. Aunque IPv6 todavía no se ha generalizado en Internet, se espera que estos dos tipos de configuraciones coexistan, e incluso se complementen, ya que IPv6 permite que un equipo pueda autoconfigurar su propia dirección a la vez que obtener el resto de los parámetros de red de un servidor DHCPv6.

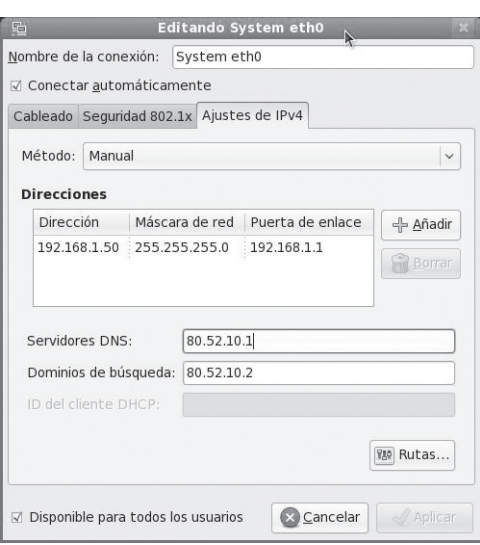

*Figura 1.1. Ventana de configuración de los parámetros de red en Linux Fedora 11. Aunque la configuración se puede realizar a través de ventanas con opciones y no es necesario tener conocimientos avanzados del sistema, los parámetros de la red son bastante complejos (dirección IP, máscara de red, etc.), sobre todo para usuarios que no tienen buenos conocimientos de informática*

## 1.1 **Funcionamiento de DHCP**

El protocolo **DHCP** permite que a los equipos de la red se les asigne una dirección IP automáticamente solo cuando la necesiten. DHCP apareció en la década de los noventa con el objetivo de mejorar el protocolo BOOTP que se utilizaba en máquinas Unix para asignar direcciones a ciertos dispositivos que trabajaban en pequeñas redes locales.

Dicho de esta forma, puede resultar un poco complejo describir cuál es la función del protocolo DHCP. Cualquier ordenador de esté conectado a Internet necesita una dirección IP que lo distinga del resto. Por lo tanto, deberá existir algún mecanismo que organice las direcciones y ponga de acuerdo a todo el mundo para que no exista ninguna dirección duplicada. Para ordenar este caos en Internet con cientos de millones de equipos conectados, existe una autoridad central que se encarga de asignar conjuntos de direcciones a organismos y empresas. A este grupo pertenecen las empresas proveedoras de acceso a Internet, que son las que asignan las direcciones a sus clientes. Para simplificar esta asignación, las empresas utilizan el protocolo DHCP, de forma que los usuarios finales obtienen una dirección de forma automática sin necesidad de realizar ninguna configuración en sus equipos. Por lo tanto, DHCP simplifica el trabajo de asignación de direcciones a los clientes que acceden a Internet.

DHCP puede utilizarse también dentro del ámbito de una red local y, en este caso, los ordenadores deben solicitar una dirección a una estación especial que funcione como **servidor DHCP**. Esta estación mantiene una tabla de direcciones asignadas y libres para esa red. La ventaja de este método consiste en que las estaciones solamente tienen asignadas IPs cuando realmente se conectan y hacen uso de la red y permanecen libres mientras no se necesitan, lo que ahorra direcciones que pueden asignarse a otras estaciones. Además, se reducen las tareas de los administradores de la red cuando hay que cambiar de lugar estaciones, ya que no tienen que volver a configurarlas.

El protocolo DHCP es *abierto* (no depende del sistema operativo utilizado), lo que significa que se puede utilizar sobre una red heterogénea. Así, un servidor DHCP Windows, Mac OS X, GNU/Linux, Novell, etc., puede asignar direcciones sin ningún problema a estaciones Windows, Mac OS X, GNU/Linux, etc.

Hay que recalcar que en la configuración de un equipo cliente no se especifica la dirección IP del servidor DHCP. El protocolo establece que las estaciones, puesto que no tienen IP asignada y no conocen direcciones de servidores ni máscaras de red, deben lanzar una petición usando el protocolo UDP a la dirección de difusión (la dirección de difusión IPv4 es 255.255.255.255). Todos los servidores DHCP contestan con una dirección IP, también por un mensaje UDP de difusión. El cliente tomará una de esas direcciones y enviará otro mensaje de difusión anunciando a todos los servidores DHCP cuál es la IP tomada. Finalmente, el servidor que ha ofrecido la dirección asignada envía al cliente la confirmación de la operación y actualiza sus tablas con las direcciones asignadas y libres.

Dependiendo de la implementación que se realice del servidor DHCP, es posible que su comportamiento sea algo diferente de unas versiones a otras. Algunas versiones actuales de los servidores DHCP disponibles para GNU/ Linux realizan comprobaciones adicionales antes de asignar las direcciones a los clientes. En estos casos, cuando un servidor DHCP recibe una petición de un cliente, comprueba su tabla de direcciones libres (dentro del rango que puede asignar) y, para asegurarse de que esa dirección no está siendo utilizada por ningún otro equipo en la red (que haya sido configurado de forma manual), envía un mensaje *eco ICMP* a esa dirección. Si un equipo contesta, significa que esa dirección ha sido asignada de forma manual (estática) y la marca como "abandonada" para no asignarla a ningún cliente. Si no contesta ningún equipo, entonces asigna esa dirección. En caso de que no existan direcciones libres a asignar dentro del rango, el servidor vuelve a comprobar con mensajes *eco ICMP* si alguna de las direcciones abandonadas está libre.

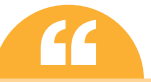

**Economia de Conectado a la red y funciona.**<br>
Un mensaje **eco ICMP** se utiliza para comprobar si un equipo está conectado a la red y funciona. Si ese equipo devuelve un mensaje de respuesta, entonces sabemos que está perfectamente operativo. En caso contrario, el equipo no existe, está apagado o tiene algún problema con la red.

Es posible que exista más de un servidor DHCP en la misma red y, para que no se produzcan conflictos, cada uno de ellos debe asignar un rango de direcciones distinto. Por ejemplo, un servidor podría asignar las direcciones en el rango 192.168.0.1-192.168.0.127 y el otro las direcciones del rango 192.168.0.128-192.168.0.254.

Cuando un cliente no es capaz de conectar con un servidor DHCP para obtener su dirección IPv4, entonces utiliza la asignación **APIPA** (*Automatic Private IP Addressing* o Direccionamiento IP Privado Automático), que consiste en la utilización de las direcciones IP de la red 169.254.0.0/16. Existen algunos sistemas operativos que incluyen la posibilidad de establecer una configuración IP estática para que sea utilizada por el equipo en caso de que falle la asignación por DHCP, lo que puede resultar muy útil cuando se dispone de un equipo portátil que se usa en diferentes redes. Si un equipo quiere obtener su dirección IPv6 y no lo consigue a través de un servidor DHCPv6, entonces realiza un proceso de *autoconfiguración* (como se explica en la introducción de este capítulo) de forma análoga a como funciona APIPA, pero estableciendo su dirección de acuerdo con la información disponible y los mensajes que envían los encaminadores por la red.

Hay que tener en cuenta que los encaminadores (*routers*) filtran por defecto el tráfico generado por el protocolo DHCP, por lo que inicialmente no es posible que un servidor DHCP asigne direcciones a equipos que se encuentran al otro lado de un encaminador. Para conseguir esto, el encaminador debe soportar el reenvío de tráfico DHCP definido en RFC 1542 y hay que configurarlo para que permita el paso de mensajes de difusión DHCP de un lado a otro.

#### 1.2 **Parámetros de configuración de DHCP**

Antes de pasar a explicar cómo se configura un servidor y un cliente del protocolo DHCP, es necesario identificar cuáles son los parámetros de configuración de cada uno de ellos. Salvo contadas excepciones, estos parámetros son comunes a los diferentes sistemas operativos explicados en este libro.

Los parámetros fundamentales del servicio DHCP tienen que ver con los parámetros de la red de comunicación sobre la que van a funcionar.

#### **1.2.1 Parámetros en el servidor**

En la configuración de un servidor DHCP hay que tener en cuenta que éste no puede asignarse direcciones IP a sí mismo (por lo que deberá tener una dirección IP fija o asignada por otro servidor DHCP).

Otra cuestión a tener en cuenta es que el sistema operativo instalado en el servidor DHCP debe tener soporte para enviar paquetes de difusión (recuérdese que el protocolo DHCP utiliza paquetes de difusión para asignar las direcciones). Todas las versiones de los sistemas operativos actuales tienen soporte nativo de esta característica.

Para que los mensajes sean enviados correctamente a través de las direcciones de difusión, es necesario que el equipo tenga también una entrada en su tabla de encaminamiento que especifique cuál es la dirección para difusión en la red (que es la IP 255.255.255.255 donde se envían las peticiones DHCP). Esta comprobación depende del sistema operativo utilizado y se explica en el apartado 1.3.

Cuando se ha comprobado que todo lo anterior está configurado correctamente, lo que hay que hacer es instalar el programa que contiene todos los archivos necesarios del proceso servidor DHCP. Este programa, que puede variar dependiendo del sistema operativo utilizado, se instala siguiendo los pasos expuestos en el apartado 1.3.

Un servidor DHCP debe incluir, en su información de configuración, los parámetros indicados en la tabla 1.1. Algunos de estos parámetros son obligatorios (como la dirección de la red o subred y la máscara), mientras que otros no lo son porque dependen de las opciones que queramos establecer y de la configuración de la red (por ejemplo, las direcciones de las subredes o las direcciones que deben asignarse siempre a los mismos equipos).

#### **Tabla 1.1.** Parámetros de un servidor DHCP

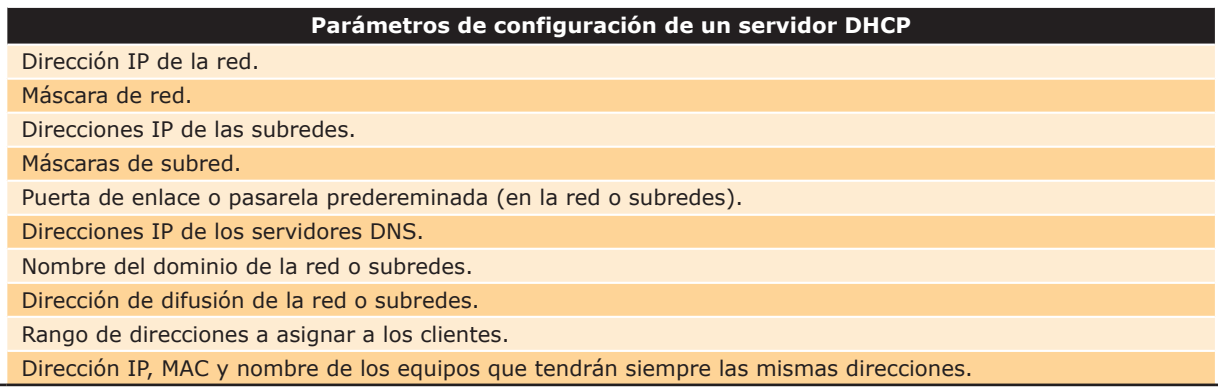

#### **1.2.2 Parámetros en el cliente**

Los parámetros necesarios para que un cliente obtenga su configuración de red son mínimos, de forma que la mayoría de ellos no tengan que ser especificados de forma manual. Precisamente por esta razón, DHCP funciona por mensajes de difusión, lo que evita tener que especificar direcciones de servidores que pueden cambiar con el tiempo.

Para que un equipo cliente pueda enviar y recibir mensajes de difusión de la red, necesita que el sistema operativo esté preparado para ello. Esta cuestión se explica en el apartado 1.4 relativo a la configuración de los equipos cliente.

#### 1.3 **Configuración de un servidor DHCP**

Evidentemente, la configuración de un servidor DHCP resulta enormemente más compleja que la de un equipo cliente por la gran cantidad de parámetros de la red que es necesario especificar, además de la utilización de técnicas complejas para poner en marcha el servicio en el ámbito del sistema operativo. Mientras que un servidor solamente podrá ser configurado por un experto que haya dedicado mucho tiempo de estudio y entrenamiento, un cliente DHCP puede ser configurado por un usuario con conocimientos de informática a nivel general. Sin embargo, para que ese usuario sin conocimientos específicos pueda configurar fácilmente su equipo, necesita que ya exista un servidor DHCP plenamente operativo.

Para evitar que los usuarios corrientes tengan que emplearse a fondo en instalar, configurar y mantener un servidor DHCP en su red doméstica, muchos fabricantes optan por incluir este servicio en muchos de sus dispositivos de interconexión de red. Así, un encaminador corriente de acceso a Internet (xDSL, Cable, etc.) puede incluir también las rutinas necesarias para funcionar como servidor DHCP en la red que conecta. Si éste además incluye ventanas de configuración amigables y con parámetros típicos y válidos para la mayoría de las redes domésticas, entonces se puede conseguir que los usuarios gestionen sus redes domésticas sin que sea necesario un entrenamiento previo.

Sin embargo, cuando las redes a administrar crecen en tamaño dentro del ámbito de medianas y grandes empresas, un simple servidor DHCP de un encaminador puede no ser suficiente para cubrir las necesidades. En ese caso, puede ser necesario utilizar ordenadores dedicados o incluir servicios DHCP en equipos servidores que realizan además otras tareas. En los apartados siguientes se explica paso a paso cómo realizar la configuración de un servidor DHCP en distintas versiones de Microsoft Windows y GNU/Linux.

#### **1.3.1 Configuración en Microsoft Windows**

Para que un equipo con Microsoft Windows funcione como servidor DHCP, necesita de un programa que se encuentre en ejecución durante todo el tiempo (proceso demonio) y que atienda las peticiones que se reciben a través de la red. Este programa se puede obtener directamente de Microsoft, que lo incluye en algunas versiones de sus sistemas operativos o se puede obtener de otros fabricantes, ya sea con licencia libre o propietaria.

Microsoft distribuye un paquete de servidor DHCP en todas sus versiones de Windows Server, lo que permite a estos equipos configurar los clientes en la red. En otras versiones de Windows orientadas más a equipos que van a funcionar como estaciones de trabajo, como Windows XP/Vista/7, Microsoft no ofrece paquetes de servidor, aunque se pueden instalar herramientas como el Pack de Herramientas de Administración del Servidor (*ADMINPACK.MSI*) para Windows 2000/XP o las Herramientas de Administración Remota del Servidor para Windows 7, que permiten gestionar un servidor DHCP desde un equipo cliente. Si se desea configurar Windows 2000/XP/Vista/7 como servidor DHCP, se pueden instalar paquetes de otros fabricantes que permiten esta funcionalidad.

#### **¡ EJEMPLO 1.1**

Veamos los pasos a seguir para configurar un equipo con Windows Server 2008 como servidor DHCP de una red que tiene la dirección 192.168.1.0/24:

- 1. Acceder a la herramienta de administración del servidor desde "Inicio || Herramientas administrativas || Administración del servidor". En el árbol de iconos de la izquierda, seleccionar "Administrador del servidor || Funciones". Aquí se muestra una ventana con todas las funciones instaladas en el servidor.
- 2. Pulsar en el enlace "Agregar funciones", lo que iniciará la ventana del asistente para añadir nuevas funciones a nuestro servidor. En ese momento, aparecerá la primera ventana del asistente donde se informa que es recomendable comprobar primero si el equipo tiene una configuración correcta. Hay que pulsar en el botón "Siguiente".
- 3. En la siguiente ventana del asistente se muestra la lista con las funciones que pueden añadirse al servidor. En ella, tenemos que activar la casilla de verificación "Servidor DHCP". En caso de que el equipo tenga asignada una dirección IP por DHCP, entonces se mostrará un mensaje advirtiendo de que esta situación no es recomendable, ya que lo mejor es que se le asigne una dirección estática. A continuación, se pulsa en el botón "Siguiente".
- 4. La siguiente ventana muestra algunos detalles introductorios sobre el funcionamiento del servidor DHCP en Windows Server 2008. De nuevo, pulsamos el botón "Siguiente".
- 5. A continuación, se especifica la configuración IPv4 del servidor DHCP, donde se puede establecer el nombre del dominio y las direcciones IPv4 de los servidores DNS (si es que queremos que nuestro servidor DHCP facilite esta información a los clientes). De nuevo, pulsamos el botón "Siguiente".
- 6. La siguiente ventana que aparece especifica si nuestro servidor DHCP va a enviar también a los clientes las direcciones de los servidores WINS, que se encargan de resolver direcciones NetBIOS que son utilizadas en la red Microsoft. Esta opción solamente hay que activarla en caso de que nuestra red tenga servidores WINS instalados. Como siempre, pulsamos el botón "Siguiente" para continuar con el asistente.
- 7. En la siguiente ventana se especifican los ámbitos, es decir, los rangos de direcciones IPv4 que el servidor DHCP puede asignar a los clientes. Para ello, se pulsa el botón "Agregar", lo que mostrará una ventana de creación de un nuevo ámbito (véase la Figura 1.2).
- 8. Una vez definido el ámbito de nuestro servidor, pulsamos el botón "Siguiente", lo que nos mostrará una ventana para configurar IPv6. Tenemos dos opciones:
	- **• Habilitar el modo sin estado DHCPv6 para este servidor**: en este modo, el servidor DHCP también envía a los clientes que lo soliciten una configuración IPv6 *predeterminada*. Para ello, el servidor DHCP debe ser configurado siguiendo los mismos pasos anteriores, pero esta vez especificando direcciones IPv6.
	- **• Deshabilitar el modo sin estado DHCPv6 para este servidor**: el servidor DHCP no va a enviar configuración IPv6 a los clientes. Todos aquellos clientes que deseen obtener esta configuración, deberán hacerlo mediante el modo *automático*.
- 9. Una vez establecida la configuración IPv6, la siguiente ventana nos muestra un resumen de la configuración del servidor DHCP que hemos establecido. Pulsando en el botón "Instalar" se realizará todo lo necesario para que el servicio DHCP comience a funcionar en el equipo con la configuración que hemos definido. Si todo funciona como está previsto, deberá aparecer una ventana con el mensaje "Instalación correcta", por lo que podremos pulsar en el botón "Cerrar" para finalizar el asistente. De vuelta a la ventana de administración del equipo, en la ventana "Funciones" deberá aparecer ahora "Servidor DHCP".
- 10. Podemos acceder a la configuración del servidor DHCP que acabamos de crear si seleccionamos "Inicio || Herramientas administrativas || DHCP". Desde esta herramienta (Figura 1.3) se puede iniciar o detener el servicio y realizar cambios en la configuración inicial definida en el asistente. También podemos realizar reservas de direcciones (para que determinados equipos tengan siempre asignadas las mismas direcciones), si seleccionamos "Reservas" en la lista de la parte izquierda y pulsamos en la opción del menú principal "Acción || Reserva nueva...". Los parámetros que hay que especificar para realizar una reserva de dirección a un equipo concreto son:
	- **• Nombre de la reserva** (para identificarla).
	- **• Dirección IP** (la dirección IP que se reserva a un equipo concreto).
	- **• Dirección MAC** (la dirección MAC del equipo al que se le va a realizar la reserva).
	- **• Descripción** (un texto que nos ayude a informar la causa de la reserva).
	- **• Tipos compatibles** (protocolo utilizado para realizar la asignación).

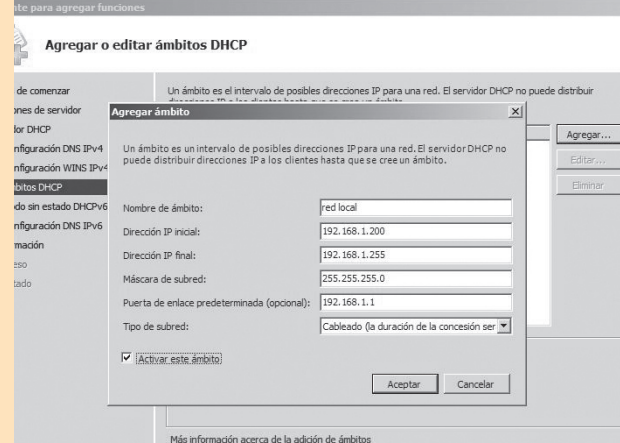

*Figura 1.2. Ventana de especificación del ámbito en el asistente de creación del servidor DHCP de Windows Server 2008. Aquí se especifican los rangos de direcciones IPv4 que el servidor DHCP puede asignar a los clientes*

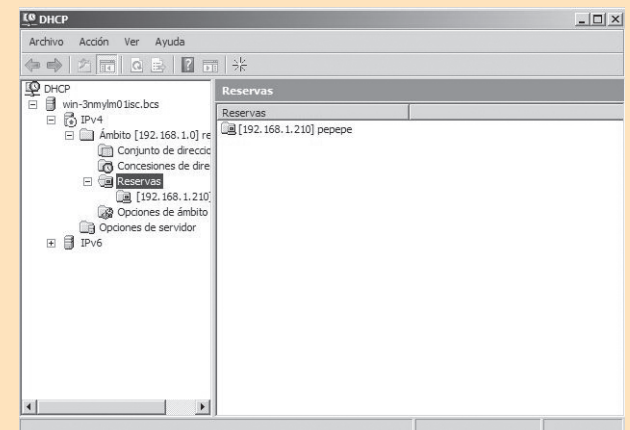

*Figura 1.3. Ventana principal de gestión del servidor DHCP en Windows Server 2008. Desde esta ventana se puede controlar el funcionamiento del servicio, iniciándolo, deteniéndolo o cambiando su configuración*

#### **¡ EJEMPLO 1.2**

Veamos los pasos a seguir para configurar un equipo como servidor DHCP con Windows 7. El paquete utilizado se llama Dual DHCP DNS Server (versión 6.50) que se distribuye bajo licencia GPL.

- 1. En primer lugar hay que descargar e instalar el paquete Dual DHCP DNS Server en el equipo.
- 2. Una vez instalado el programa, éste se inicia automáticamente en el sistema como un proceso demonio, utilizando la configuración que incluye por defecto. Se puede comprobar que este proceso está en ejecución si se pulsa la combinación de teclas CTRL + ALT + SUPR, se selecciona "Iniciar el administrador de tareas", se accede a la pestaña "Procesos" y se pulsa el botón "Mostrar procesos de todos los usuarios". El proceso se llama "DUALServer".
- 3. En el menú de inicio de Windows 7 se crean todos los accesos directos a este programa (véase la Figura 1.4).
- 4. La configuración por defecto del servidor DHCP utiliza el rango de direcciones 192.168.0.1/24- 192.168.0.254/24. Para cambiar esta configuración por defecto hay que seleccionar la opción del menú de inicio de Windows 7 "Todos los programas || Dual Server || Configure". Esto mostrará una ventana del programa "Editor de Textos" que abre el archivo de configuración de este servicio, que se llama *DualServer.INI* y debe estar ubicado en la misma ruta que el proceso *DualServer.EXE*.
- 5. La configuración de Dual Server 6.50 se almacena en un archivo de texto sin formato que está estructurado en secciones, cada una de las cuales contiene un título entre corchetes. En la sección "[SERVICES]" se especifica el servicio que se encuentra activo (si no se ha indicado ninguno se activan por defecto los servicios DHCP y DNS). Por otra parte, en "[LISTEN-ON]" se especifican las direcciones de los adaptadores de red desde donde se van a recibir las peticiones de los clientes (si no se especifica ninguna, se asumen todos los adaptadores de red que tengan direcciones estáticas asignadas manualmente).
- 6. La configuración del servidor DHCP se encuentra en las secciones "[DHCP-RANGE]", que especifica el rango de direcciones a asignar y "[DHCP-OPTIONS]", que contiene las opciones globales de configuración de este servicio. Los parámetros más importantes de la sección "[DHCP-RANGE]" son:
	- **• DHCP\_Range**: rango de direcciones a asignar.
	- **• Subset\_Mask**: máscara de red.
	- **DNS Server:** dirección de un servidor DNS.
	- **• Router**: dirección de la puerta de enlace o pasarela por defecto.
	- **Lease\_Time**: tiempo en el que la dirección permanece asignada.
	- **• Filter\_Mac\_Range**: rango de direcciones MAC de los equipos a los que no se les asigna la configuración de red aunque la soliciten.
- 7. Por su parte, algunos parámetros destacados de la sección "[DHCP-OPTIONS]", además de *Subset\_ Mask*, *DNS\_Server*, *Router* y *Lease\_Time*, pueden ser:
	- **• Time\_Server**: servidor de hora (protocolo NTP).
	- **• Name\_Server**: servidor de nombres (véase el capítulo 2).
	- **• LPR\_Server**: servidor de impresoras LPR.
	- **• Broadcast\_Address**: dirección de difusión de la red.
	- **• SMTP\_Server**: servidor de correo electrónico.
- 8. Una vez modificados los parámetros anteriores, de acuerdo con la configuración de red, es necesario detener el servicio Dual Server y volver a iniciarlo para que los cambios tengan efecto. Para ello, hay que pulsar la combinación de teclas CTRL + ALT + SUPR, seleccionar "Iniciar el administrador de tareas", acceder a la pestaña "Servicios" y pulsar con el botón derecho del ratón sobre el proceso "DUALServer". Para detenerlo se usa la opción del menú contextual "Detener servicio", mientras que para volver a iniciarlo se usa "Iniciar servicio".
- 9. Se puede obtener una lista actualizada con las direcciones asignadas a los clientes si se selecciona la opción del menú de inicio de Windows 7 "Todos los programas || Dual Server || View Lease Status" (Figura 1.5).

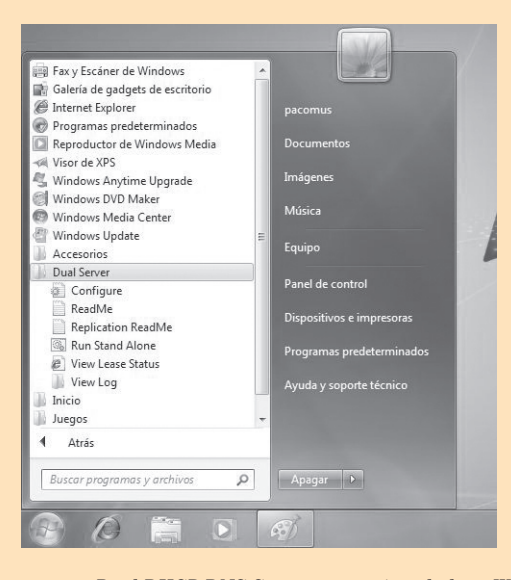

*Figura 1.4. Opciones disponibles del programa Dual DHCP DNS Server una vez instalado en Windows 7. Las opciones más utilizadas son "Configure" para configurar los parámetros del servidor y "View Lease Status" para mostrar la lista de direcciones asignadas a los clientes*

|                             | http://192.168.1.19:6789/ - Windows Internet Explorer |                                                    |                                                               |                                                      | $-0-x$                                                 |
|-----------------------------|-------------------------------------------------------|----------------------------------------------------|---------------------------------------------------------------|------------------------------------------------------|--------------------------------------------------------|
| 2 http://192.168.1.19.6789/ |                                                       |                                                    | $\bullet$ $\circ$ $\bullet$ $\bullet$ $\times$ $\bullet$ Bing |                                                      | $\Omega$ +                                             |
| <b>Cir Favoritos</b>        |                                                       | Site & Sitios sugeridos • @ Galería de Web Slice • |                                                               |                                                      |                                                        |
| @http://192.168.1.19.6789/  |                                                       |                                                    |                                                               |                                                      | A ▼ S ▼ E (# ▼ Páqina ▼ Sequridad ▼ Herramientas ▼ 图 ▼ |
|                             |                                                       |                                                    |                                                               | Dual DHCP DNS Server Version 6.50 Windows Build 6501 |                                                        |
|                             |                                                       |                                                    |                                                               |                                                      |                                                        |
| <b>Active Leases</b>        |                                                       |                                                    |                                                               |                                                      |                                                        |
| Mac Address                 | IP                                                    | <b>Lease Expiry</b>                                | Hostname (first 20 chars)                                     |                                                      |                                                        |
|                             |                                                       | <b>Free Dynamic Leases</b>                         |                                                               |                                                      |                                                        |
| 192 168 0 1                 | 192.168.0.2                                           | 192 168 03                                         | 192 168 0 4                                                   | 192 168 0.5                                          |                                                        |
| 192 168 0.6                 | 192 168 07                                            | 192 168 0 8                                        | 192 168 0 9                                                   | 192 168 0 10                                         |                                                        |
| 192 168 0 11                | 192 168 0 12                                          | 192 168 0 13                                       | 192 168 0 14                                                  | 192 168 0 15                                         |                                                        |
| 192 168 0 16                | 192 168 0 17                                          | 192 168 0 18                                       | 192 168 0 19                                                  | 192 168 0 20                                         |                                                        |
| 192 168 0 21                | 192 168 0 22                                          | 192 168 0 23                                       | 192 168 0 24                                                  | 192 168 0 25                                         |                                                        |
| 192 168 0 26                | 192 168 0 27                                          | 192 168 0 28                                       | 192 168 0 29                                                  | 192 168 0 30                                         |                                                        |
| 192 168 0 31                | 192 168 0 32                                          | 192 168 0 33                                       | 192 168 0 34                                                  | 192.168.0.35                                         |                                                        |
| 192.168.0.36                | 192.168.0.37                                          | 192.168.0.38                                       | 192.168.0.39                                                  | 192.168.0.40                                         |                                                        |
| 192.168.0.41                | 192.168.0.42                                          | 192.168.0.43                                       | 192.168.0.44                                                  | 192.168.0.45                                         |                                                        |
| 192.168.0.46                | 192.168.0.47                                          | 192.168.0.48                                       | 192.168.0.49                                                  | 192.168.0.50                                         |                                                        |
|                             |                                                       | 100.150005                                         | 1001150075                                                    | 10011500758                                          |                                                        |

*Figura 1.5. Ventana de consulta de direcciones asignadas en el servidor DHCP Dual Server 6.50. Aquí se muestran las direcciones asignadas y libres a los equipos de la red*

#### **1.3.2 Configuración en GNU/Linux**

La instalación y configuración de un servidor DHCP en GNU/Linux resulta bastante sencilla, sobre todo si la distribución utilizada ofrece herramientas gráficas para realizar estas tareas.

Es necesario que el núcleo de Linux que utilicemos tenga soporte para enviar paquetes de difusión (recuérdese que el protocolo DHCP utiliza paquetes de difusión para asignar las direcciones). Para comprobar si el núcleo soporta el envío de paquetes de difusión hay que ejecutar como *root* la orden *ifconfig eth0* (*eth0* es el adaptador de red que va a recibir las solicitudes DHCP) y comprobar que en la salida aparece la palabra "MULTICAST". En caso negativo, hay que utilizar otro núcleo o compilar uno con la opción "IP Multicasting" activada. Normalmente, todos los núcleos modernos de Linux están compilados para soportar esta característica.

Para que los mensajes sean enviados correctamente a través de las direcciones de difusión, es necesario que el equipo tenga también una entrada en su tabla de encaminamiento que especifique cuál es la dirección para difusión en la red (que es la IPv4 255.255.255.255 donde se envían las peticiones DHCP). Para comprobarlo, se utiliza la orden *route* sin argumentos (véase la referencia de órdenes incluida con este libro). En caso de que ya exista, deberá aparecer una entrada con la dirección 255.255.255.255 dentro de la columna "Destination". Si no aparece, hay que incluirla con la siguiente orden, que debe ser ejecutada con la cuenta de usuario *root*:

root@linux:~# route add -host 255.255.255.255 /dev/eth0

Si la orden anterior devuelve algún error, entonces hay que editar el archivo /*etc*/*hosts*, incluir en él la línea *255.255.255.255 all-ones* (respetando los tabuladores de las líneas que ya aparecen) y ejecutar como *root* la orden:

root@linux:~# route add -host all -ones /dev/eth0

Cuando se ha comprobado que todo lo anterior está configurado correctamente, lo que hay que hacer es instalar el paquete que contiene todos los archivos necesarios del proceso servidor DHCP. Este paquete, que puede variar dependiendo de la distribución o versión de Linux, suele tener por nombre "dhcpd" o "dhcp-server" (el nombre que contenga solo "dhcp" nos puede indicar que se trata del paquete que contiene el cliente DHCP). En este apartado nos centraremos en la instalación y configuración del paquete DHCP que distribuye el ISC (*Internet Systems Consotium*) con licencia GPL y que está disponible en la mayoría de distribuciones de Linux. Siempre es recomendable instalar la última versión del paquete disponible, ya que así nos aseguramos de que se han corregido problemas y vulnerabilidades de versiones anteriores.

El servidor DHCP de Linux consta de dos partes:

- **n Proceso demonio**: permanece en ejecución y atiende las peticiones que le llegan a través de la red por el puerto 547. Este proceso suele llamarse **dhcpd** o **dhcp-server** y puede ser iniciado automáticamente en la instalación del paquete, a través de una orden o configurando los niveles de ejecución del sistema.
- **n Archivos de configuración**: guardan los parámetros con la información de la red y los datos que debe enviar a los clientes. El archivo más importante para la configuración de este servicio se llama *dhcpd.conf* y se explica con detalle en el apartado 1.3.2.2.

#### **1.3.2.1 Ejemplos de configuraciones**

Este apartado está dedicado a exponer algunos ejemplos de instalación y configuración de un servidor DHCP en diferentes distribuciones de Linux. Al igual que ocurre en la instalación y configuración de otros paquetes y servicios, el paquete del servidor DHCP requiere los mismos pasos y los mismos parámetros, aunque algunos de ellos pueden variar ligeramente.

#### **¡ EJEMPLO 1.3**

Veamos cómo se instala y configura el servidor DHCP ISC sobre Linux Debian 5. El primer paso a seguir consiste en instalar el paquete *dhcp3-server* (versión 3) que se incluye con esta distribución, usando la herramienta correspondiente. También se puede hacer con la siguiente orden ejecutada con el usuario *root*:

root@linux:~# apt-get install dhcp3-server

Lo anterior instala, configura e intenta iniciar el servidor DHCP sin la necesidad de paquetes adicionales. Esta versión indica en la instalación que ha sido configurada como "no autoritaria" por defecto. Esto quiere decir que si un cliente pide una dirección que el servidor no conoce porque es incorrecta o pertenece a otra red o subred, no enviará un mensaje de tipo *DHCPNACK* (que indica al cliente que no le puede suministrar la configuración de red). Es posible cambiar este comportamiento por defecto si se indican explícitamente en el archivo *dhcpd.conf* las subredes sobre las que el servidor tiene autoridad mediante la sentencia "*autoritative*" (véase el apartado 1.3.2.2).

La instalación del paquete *dhcp3-server* en Debian ubica el archivo *dhcpd.conf* en la carpeta /*etc*/*dhcp*. Por su parte, los mensajes de error y diagnóstico del proceso demonio del servidor DHCP se guardan en el archivo de registro del sistema /*var*/*log*/*syslog*. Examinar este archivo puede ayudar a resolver problemas de funcionamiento (véase el apartado 1.5). De hecho, cuando se instala el paquete, el sistema intenta iniciar el proceso demonio, pero normalmente no podrá hacerlo porque la configuración que está grabada por defecto en el archivo *dhcpd.conf* no está adaptada a los parámetros de la red actual.

La configuración del servidor DHCP se puede realizar directamente modificando el archivo *dhcpd.conf*, según lo indicado en el apartado 1.3.2.2. También se puede instalar el paquete *gdhcpd* para configurar el servidor DHCP en el entorno gráfico, aunque la versión incluida con Debian 5 (0.4.4) está en inglés. Este paquete instala un acceso directo al programa en el menú principal del entorno gráfico que se llama "Gdhcpd" o "Gadmin-dhcpd". La Figura 1.6 muestra la ventana principal de este programa.

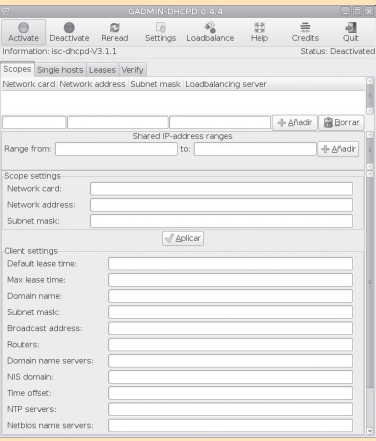

*Figura 1.6. Ventana principal del programa Gdhcpd en Debian. Este programa permite configurar los parámetros del servidor DHCP, de la misma forma que se puede hacer directamente sobre el archivo /etc/dhcp3/dhcpd.conf. La página "Scopes" muestra la configuración general del servidor DHCP (rangos de direcciones a asignar y configuración de red de cada equipo). La página "Single hosts" se utiliza para reservar direcciones a equipos individuales. La página "Leases" muestra las direcciones asignadas por el servidor en ese momento*

Para iniciar el servidor DHCP se puede utilizar un programa de gestión de servicios que permita modificar los niveles de ejecución del sistema. También se puede usar una de estas órdenes del intérprete que deben ser ejecutadas como *root*:

```
root@linux:~# /etc/init.d/dhcp3-server start
root@linux:~# dhcpd3 &
```
La orden *dhcp3-server* también acepta otros argumentos: *stop* (para el servidor), *restart* (lo vuelve a reiniciar, en caso de que se hayan hecho modificaciones en el archivo *dhcpd.conf*) y *status* (para mostrar el estado actual).

#### **¡ EJEMPLO 1.4**

Veamos cómo se instala y configura el servidor DHCP ISC sobre Linux OpenSUSE 11.1. El primer paso a seguir consiste en instalar los paquetes *dhcp-server* (versión 3.1.1), *yast2-dhcp-server* (módulo para configurar el servidor DHCP en YaST) y *yast2-dns-server* (dependiente del paquete anterior), que se incluyen con esta distribución, usando la herramienta correspondiente.

La configuración del servidor DHCP en OpenSUSE se puede realizar de dos formas:

- • Utilizando el archivo de configuración *dhcpd.conf*, que se encuentra ubicado en la carpeta /*etc*/ *dhcp* (véase el apartado 1.3.2.2).
- • Utilizando el *centro de control de YaST*, en la opción "Servicios de red || Servidor DHCP" lo que muestra una ventana como la de la Figura 1.7.

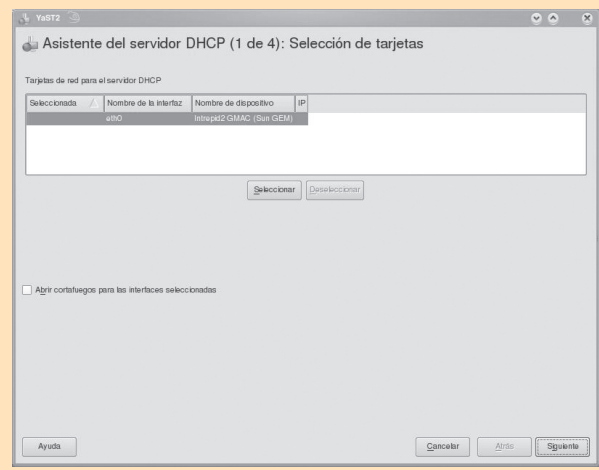

*Figura 1.7. Ventana principal del asistente de YaST para configurar el servidor DHCP. En esta ventana se selecciona el adaptador de red del equipo que va a recibir las peticiones DHCP de los clientes y las va a responder. También se utiliza para configurar el cortafuegos del sistema de forma que éste no bloquee el tráfico a través del puerto por defecto que usa el servidor DHCP*

Cuando se pincha en el adaptador de red y se pulsa en los botones "Seleccionar" y "Siguiente", puede aparecer el mensaje "El puerto en el cortafuegos no está abierto y el servidor DHCP no podrá servir a la red. ¿Desea continuar?", lo que indica que hay que marcar la casilla de verificación "Abrir cortafuegos para las interfaces seleccionadas".

En las Figuras 1.8, 1.9, 1.10 y 1.11 se muestran los pasos siguientes de configuración del servidor DHCP en YaST. Si no se establecen parámetros globales de la red, el asistente tomará los asignados actualmente al equipo.

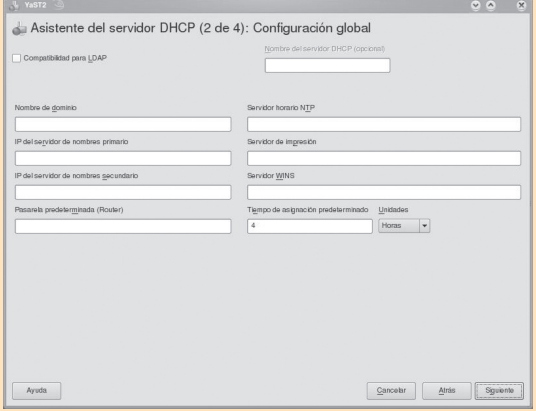

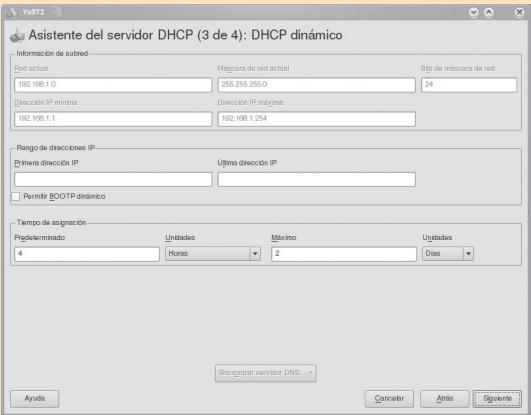

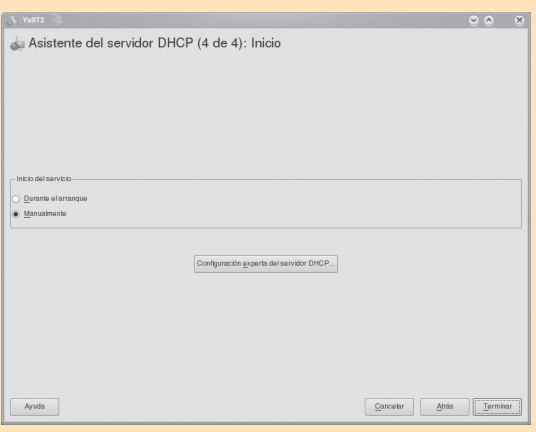

*Figura 1.8. Configuración de los parámetros globales del servidor DHCP. Aquí se indican los parámetros de la configuración de red que van a ser enviados a los clientes del servicio*

*Figura 1.9. Configuración de los rangos de direcciones a asignar por el servidor DHCP. Además de estos rangos, se puede configurar el tiempo en el que se mantienen asignadas las direcciones. Una vez pasado este tiempo, las direcciones se renuevan para los equipos que todavía están conectados*

*Figura 1.10. Ventana final del asistente de configuración del servidor DHCP. Aquí se indica si el proceso demonio del servidor DHCP se va a iniciar automáticamente en el arranque, lo que hace que se configure en el editor de niveles de ejecución (véase el apartado 1.4.2 del capítulo 1). Si se pulsa el botón "Configuración experta del servidor DHCP...", aparecerá una ventana para consultar todas las opciones de configuración que se han indicado en el asistente, además de permitir editar directamente el archivo dhcpd.conf (véase el apartado 1.3.2.2)*

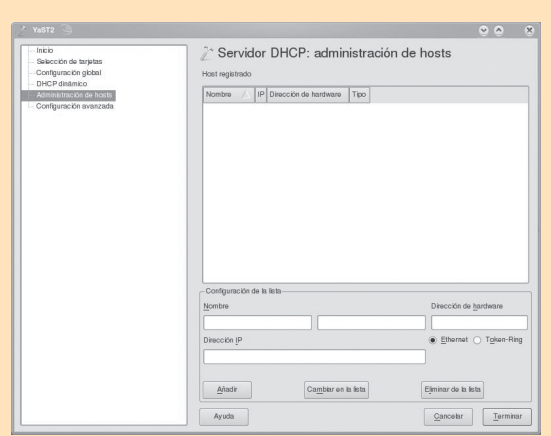

*Figura 1.11. Ventana de asignación de direcciones fijas a equipos. Esta ventana es accesible desde la ventana final del asistente (Figura 1.10) pulsando en el botón "Configuración experta del servidor DHCP..." y después en la página "Administración de hosts". En la página "Configuración avanzada" se puede realizar toda la configuración del servidor DHCP, pero en una sola ventana*

Para iniciar el servidor DHCP se puede utilizar la herramienta de gestión de los niveles de ejecución del sistema que incluye YaST. También se puede usar la siguiente orden que hay que ejecutar con los privilegios del usuario *root*:

root@linux:~# /etc/init.d/dhcpd start

Esta orden también acepta otros argumentos: *stop* (para el servidor), *restart* (lo vuelve a reiniciar en caso de que se hayan hecho modificaciones en el archivo *dhcpd.conf*) y *status* (para comprobar su estado).También se puede usar la siguiente orden para iniciar el demonio del servidor DHCP:

root@linux:~# dhcpd &

La configuración del servidor DHCP en Fedora 11 se puede realizar de una forma muy parecida a los pasos que se realizan en Debian 5 (ejemplo 1.3), ya que esta distribución también dispone de la herramienta Gdhcpd.

#### **1.3.2.2 Archivos de configuración del servidor DHCP**

En el apartado anterior se han visto algunos ejemplos de instalación y configuración de un servidor DHCP para diferentes distribuciones de Linux. Este apartado está dedicado a explicar la configuración del servidor DHCP a través de sus archivos, una técnica que tiene la ventaja de ser común a todas las distribuciones de Linux. Sin embargo, hay que tener cuidado a la hora de modificar directamente los archivos de configuración ya que, en general, la mayoría de ellos son muy sensibles en el formato y cualquier carácter no válido o fuera de lugar puede acarrear un funcionamiento incorrecto o inesperado.

Todos los parámetros del servidor DHCP del ISC se configuran a través del archivo *dhcpd.conf*, que normalmente se encuentra en la carpeta /*etc* o en /*etc*/*dhcp*. Hay que tener en cuenta que, cuando se realizan modificaciones en este archivo, es necesario reiniciar o refrescar el proceso demonio del servidor DHCP para que lea la nueva configuración.

El archivo *dhcpd.conf* está escrito en texto plano (sin formato) y contiene una serie de sentencias que pueden ser de tres tipos: *declaraciones*, *peticiones* y *parámetros*.

Las declaraciones pueden contener otras declaraciones, peticiones y parámetros, y pueden ser:

- n **shared-network**: se utiliza para definir una red que está formada por distintas subredes. Los parámetros que se indican aquí se aplican a todas las subredes que se definan dentro de ella.
- n **subnet**: se utiliza para definir una subred y puede estar declarada dentro o fuera de la declaración de una red (*shared-network*).
- **n range**: indica el rango de direcciones que se asigna a los equipos clientes DHCP. Puede aparecer más de una declaración de este tipo siempre que sean rangos de direcciones de la misma subred y no estén solapados.
- n **host**: permite definir la configuración específica a un equipo (para que se le reserve una dirección IP específica, para indicar que va a utilizar un protocolo concreto, etc.).
- **n group**: se utiliza para hacer agrupaciones de subredes o equipos.
- **pool:** sirve para definir conjuntos de equipos que disponen de diferentes configuraciones de red.
- n **class**: permite crear diferentes clases a las que pertenezcan los equipos. Para asignar los equipos a las diferentes clases se puede utilizar la información que el servidor recibe en una petición, especificando la cláusula "match if" para diferenciar a los equipos.

Las peticiones pueden ser aceptadas (poniendo la palabra *allow* delante) o rechazadas (poniendo la palabra *deny*) y son:

- n **unknown-clients**: indica que el cliente es desconocido. Si se especifica *allow unknown-clients*, entonces el servidor DHCP asignará direcciones IP a equipos desconocidos; si se especifica *deny unknown-clients* entonces no se asignarán.
- **hbootp**: especifica si se van a admitir peticiones de tipo BOOTP, que por defecto si se admiten si no se indica nada o se indica *allow bootp*.
- n **booting**: al igual que *bootp*, se utiliza para indicar si se van a aceptar o no peticiones de tipo BOOTP, pero esta indicación solamente se puede realizar dentro de una declaración *host*.

Por su parte, los parámetros que se pueden indicar son los siguientes (se pueden indicar de forma global o aplicados solamente a las declaraciones de redes o subredes):

- n **hardware**: se utiliza para especificar un equipo cliente a través del tipo de adaptador de red y la dirección MAC (por ejemplo, *hardware ethernet 2C:34:5E:00:5A:75*).
- n **filename**: indica el archivo que va a ejecutar el cliente una vez que ha realizado la configuración de los parámetros de red.
- **n server-name**: se usa para establecer el nombre del servidor DHCP.
- **next-server**: especifica cuál es el servidor (indicado con su nombre o dirección IP) que contiene el archivo especificado en *filename*.
- **fixed-address**: se utiliza para establecer una dirección IP que se va a reservar para un equipo concreto.
- n **option**: establece varias opciones cuyo nombre y valores deben indicarse a continuación de la palabra *option*. Éstas pueden ser:
	- **– subnet-mask**: establece la máscara de subred.
	- **– routers**: especifica las direcciones de los encaminadores (o puertas de enlace).
	- **– time-servers**: indica los servidores de hora que se basan en el protocolo NTP.
	- **– domain-name-servers**: establece las direcciones de los servidores de nombres.
	- **– host-name**: especifica el nombre del equipo.
- **– domain-name**: indica el nombre del dominio.
- **– broadcast-address**: establece la dirección de difusión.
- n **ddns-update-style**: especifica si se intenta realizar una actualización del servidor DNS cuando se ha asignado una dirección a un equipo (véase el capítulo 2 de este libro). El valor por defecto es *none*.
- **n** default-lease-time: establece el tiempo por defecto que se mantiene la asignación de las direcciones.
- **n max-lease-time**: establece el tiempo máximo que se mantiene la asignación de las direcciones.
- **n authoritative**: si no se indica y el servidor recibe una petición de un cliente que no conoce porque es incorrecta o pertenece a otra red o subred, no enviará un mensaje de tipo *DHCPNACK* (que indica al cliente que no le puede suministrar la dirección y configuración de red).
- **log-facility**: especifica un nombre de archivo donde se van a registrar los mensajes de error y avisos del proceso demonio del servidor DHCP.

El proceso del servidor DHCP no se iniciará e indicará un mensaje de error en caso de que el archivo */etc/dhcpd. conf* tenga algún error. Será necesario utilizar la orden de inicio del servidor DHCP, consultar los archivos de registro de errores del sistema o examinar la lista de procesos en ejecución para saber si el proceso demonio está en ejecución.

En el archivo *dhcpd.leases* que, dependiendo de la versión y distribución, puede estar ubicado en /*var*/*state*/*dhcp*/ o en /*var*/*lib*/*dhcp*/, contiene las asignaciones de direcciones que en un momento dado realiza el servidor. Por lo tanto, se puede utilizar para consultar qué direcciones han sido asignadas y a qué equipos. También se puede consultar la configuración de red en cada equipo para comprobar qué parámetros de configuración le han sido asignados.

#### **¡ EJEMPLO 1.5**

Supongamos que queremos instalar un servidor DHCP que asigne a los clientes los parámetros de la red, que son:

- • Dirección de red: *10.0.8.0*
- • Máscara de red: *255.255.255.0*
- • Nombre de dominio: *localdomain*
- • Servidores de nombres: *10.0.8.3*, *10.0.8.4*
- • Encaminador por defecto: *10.0.8.2*

Ahora hay que editar el archivo *dhcpd.conf* para incluir lo siguiente (las líneas precedidas de "#" se consideran comentarios que el sistema ignora):

```
default-lease-time 600;
max-lease-time 7200;
# Aquí se incluye una definición de ámbito (puede
# haber más):
subnet 10.0.8.0 netmask 255.255.255.0 {
      range 10.0.8.6 10.0.8.254;
      option subnet-mask 255.255.255.0;
      option broadcast-address 10.0.8.255;
      option routers 10.0.8.2;
      option domain-name-servers 10.0.8.3, 10.0.8.4;
      option domain-name "localdomain"; }
# Si se quiere reservar una dirección IP a un equipo
# concreto cuyo nombre es ines, se pone lo siguiente:
host ines {
      hardware ethernet 00:40:33:2e:c0:03;
      fixed-address 10.0.8.10; }
```
#### 1.4 **Configuración de los clientes**

En el apartado anterior se explica cómo realizar la configuración de los servidores DHCP, es decir, aquellos equipos de la red que van a entregar la configuración necesaria a los equipos que la soliciten.

Puesto que los equipos que funcionan como clientes del servicio DHCP lo hacen para que se simplifique al máximo su configuración, es necesario que ésta no requiera de parámetros ni valores a almacenar. Si esto fuera necesario, se perdería toda la funcionalidad de DHCP, ya que su objetivo es evitar precisamente que tengan que establecerse parámetros de configuración.

Los sistemas operativos actuales se instalan por defecto con una configuración de red que se espera sea obtenida de forma *predeterminada* (DHCP) o *automática* (IPv6). Por esta razón, no es necesario cambiar ningún parámetro en la instalación por defecto del sistema operativo. Gracias a que los mensajes de DHCP se envían a una dirección de difusión que sirve para cualquier red (255.255.255.255), no es necesario indicar ni siquiera la dirección IP del equipo que va a enviar la configuración (el servidor).

Para que un equipo sea capaz de generar su propia dirección IPv6 necesita, por un lado, obtener la dirección de la red capturando los mensajes enviados por los encaminadotes donde se anuncia esta información. Para completar la dirección con la parte que identifica al propio equipo, es necesario que éste disponga de información local donde se incluyan direcciones asignadas con anterioridad y direcciones de otros equipos de la red con los que se intercambiaron mensajes en el pasado. Cuando se ha decidido finalmente la dirección a utilizar, el equipo realiza comprobaciones para detectar direcciones duplicadas en la red. Finalmente, la dirección es asignada, aunque lo será por un tiempo limitado.

Las direcciones asignadas a equipos por cualquiera de los dos mecanismos explicados anteriormente, siempre tienen un tiempo de vida limitado. Mientras ese tiempo no expira, la dirección se considera "preferida", pero cuando ese tiempo va a llegar a su fin, la dirección pasa a ser "desaprobada". En ese momento, el sistema debe generar u obtener una nueva dirección "preferida", que es la que debe utilizar, aunque puede seguir usando la dirección anterior "desaprobada" en caso de que algún programa en ejecución no haya terminado su comunicación y exista riesgo de que ésta se vea interrumpida, con la consiguiente pérdida de información.

En los apartados siguientes se explica cómo acceder a la configuración de red de un sistema operativo Microsoft Windows o GNU/Linux para comprobar que ésta será obtenida de forma automática, bien a través de DHCP o bien de forma automática mediante las condiciones establecidas para el correcto funcionamiento de IPv6.

#### **1.4.1 Configuración del cliente en Microsoft Windows**

En este apartado se explica con ejemplos concretos cómo establecer una configuración automática de red para equipos que trabajan con sistema operativo Microsoft Windows.

#### **¡ EJEMPLO 1.6**

Los pasos para comprobar si un equipo con Windows XP tiene establecida una configuración automática que va a obtener por el servicio DHCP son los siguientes:

- 1. Pulsar con el botón derecho sobre el icono "Mis sitios de red" del escritorio o del menú de inicio y seleccionar "Propiedades". Aparecerá una ventana con los iconos asociados a cada una de las conexiones de red disponibles en el equipo.
- 2. Seguidamente hay que pulsar con el botón derecho del ratón en el icono "Conexión de área local" y seleccionar "Propiedades". Aparecerá una ventana con una lista que incluye todos los protocolos y servicios que funcionan sobre esa conexión de red.
- 3. A continuación se selecciona "Protocolo TCP/IP" y se pulsa el botón "Propiedades". En esta otra ventana se muestran los parámetros TCP/IP asociados a la conexión de red seleccionada (Figura 1.12).
- 4. En la página "General" (Figura 1.12) se muestran los parámetros generales de TCP/IP asociados a la conexión de red. Para que el equipo pueda obtener una dirección por DHCP deben estar marcados los botones de opción "Obtener una dirección IP automáticamente" y "Obtener la dirección del servidor DNS automáticamente".
- 5. En la página "Configuración alternativa" se puede seleccionar el botón de opción "Dirección IP privada automática" para que el equipo se asigne una dirección por el método APIPA, cuando no recibe ninguna por DHCP. Si se marca el botón de opción "Configurada por el usuario", se puede especificar una configuración de red manual en caso de que no se reciba ninguna respuesta por DHCP.
- 6. Para probar que se ha obtenido la configuración por DHCP en el arranque de Windows XP, ejecutar la orden *IPCONFIG /ALL* en el intérprete (Figura 1.13).

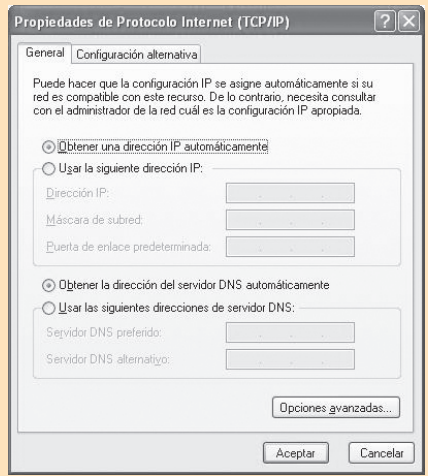

*Figura 1.12. Ventana de configuración de los parámetros TCP/IPv4 en Windows XP. Los botones de opción marcados permiten que el equipo pueda obtener toda la configuración de un servidor DHCP. En caso de que no sea posible, el equipo se asignará la configuración indicada en la pestaña "Configuración alternativa"*

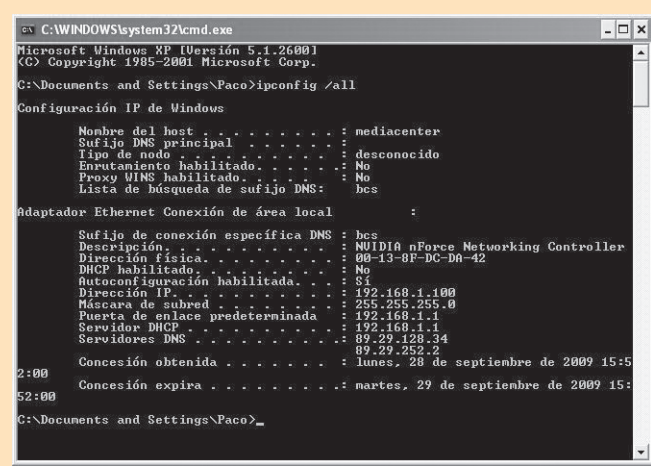

*Figura 1.13. Consulta de la configuración de red asignada a una conexión por DHCP en Windows XP. En la información titulada "Servidor DHCP" se muestra la dirección IPv4 del equipo que ha enviado todos los parámetros que se muestran*

Windows XP también permite el uso del protocolo IPv6, aunque no se instala por defecto en el sistema operativo. Es posible instalar y utilizar esta característica avanzada si se accede a la lista de servicios y protocolos disponibles para el adaptador de red (paso 2 de este ejemplo) y se pulsa el botón "Instalar...". A continuación se selecciona "Protocolo" y se pulsa en el botón "Agregar...". En la ventana que aparece, se selecciona "Microsoft TCP/IP versión 6" y se pulsa el botón "Aceptar". Hay que tener en cuenta que, cuando un equipo utiliza los protocolos IPv4 e IPv6 a la vez, siempre debe tener preferencia IPv6, a no ser que las direcciones de los equipos con los que se van a establecer comunicaciones sean IPv4.

#### **¡ EJEMPLO 1.7**

Los pasos para comprobar si un equipo con Windows 7 tiene establecida una configuración automática que va a obtener por el servicio DHCP son los siguientes:

- 1. Pulsar con el botón derecho del ratón sobre icono "Red" del escritorio y seleccionar "Propiedades". Se mostrará una ventana del "Centro de redes y recursos compartidos" (Figura 1.14). También se puede acceder a esta ventana desde el "Panel de control", seleccionando "Redes e Internet" y después "Centro de redes y recursos compartidos".
- 2. En la ventana del centro de redes, pulsar en el enlace de la izquierda "Cambiar configuración del adaptador", pulsar con el botón derecho del ratón en el icono "Conexión de área local" y seleccionar "Propiedades". Aparecerá una ventana con una lista que incluye todos los protocolos y servicios que funcionan sobre esa conexión de red (Figura 1.15).
- 3. Seguidamente, seleccionar "Protocolo de Internet versión 4 (TCP/IPv4)" en la ventana de la Figura 1.15 y pulsar el botón "Propiedades". En la página "General", deben aparecer marcados los botones de opción "Obtener una dirección IP automáticamente" y "Obtener la dirección del servidor DNS automáticamente" (Figura 1.16).
- 4. En la página "Configuración alternativa" se puede seleccionar el botón de opción "Dirección IP privada automática" para que el equipo se asigne una dirección por el método APIPA cuando no recibe ninguna por DHCP. Si se marca el botón de opción "Configurada por el usuario", se puede especificar una configuración de red manual en caso de que no se reciba ninguna respuesta por DHCP.
- 5. Para probar que se ha obtenido la configuración por DHCP en el arranque de Windows 7, ejecutar la orden *IPCONFIG /ALL* en el intérprete (Figura 1.17). Si en la salida de esta orden se muestran los parámetros TCP/IP junto con la dirección del servidor DHCP desde donde se han obtenido, entonces la asignación se ha realizado correctamente.

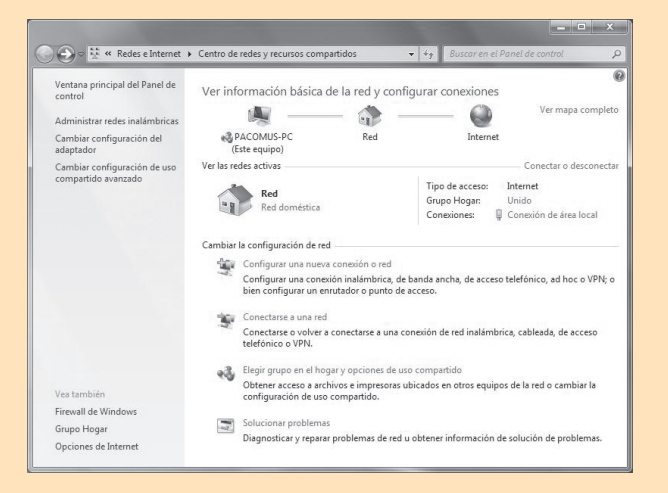

*Figura 1.14. Centro de redes y recursos compartidos de Windows 7. Desde esta ventana se pueden gestionar todas las conexiones de red disponibles en el equipo*

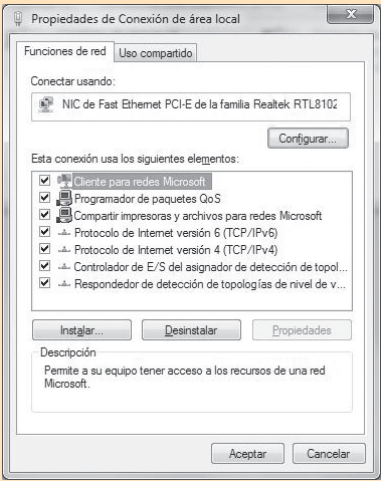

*Figura 1.15. Ventana de propiedades de la conexión de área local en Windows 7. Aquí se muestran todos los protocolos y servicios que funcionan para el adaptador de red seleccionado. Desde esta ventana se pueden instalar o desinstalar esos protocolos y servicios. Obsérvese que en Windows 7 está instalado por defecto IPv6, cuya configuración es accesible si se selecciona y se pulsa el botón "Propiedades"*

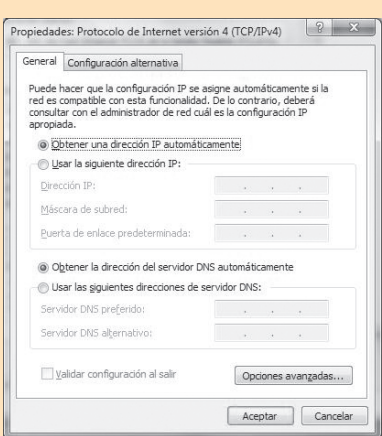

*Figura 1.16. Ventana de configuración de los parámetros TCP/IPv4 en Windows 7. Los botones de opción marcados permiten que el equipo pueda obtener toda la configuración de un servidor DHCP. En caso de que no sea posible, el equipo se asignará la configuración indicada en la pestaña "Configuración alternativa"*

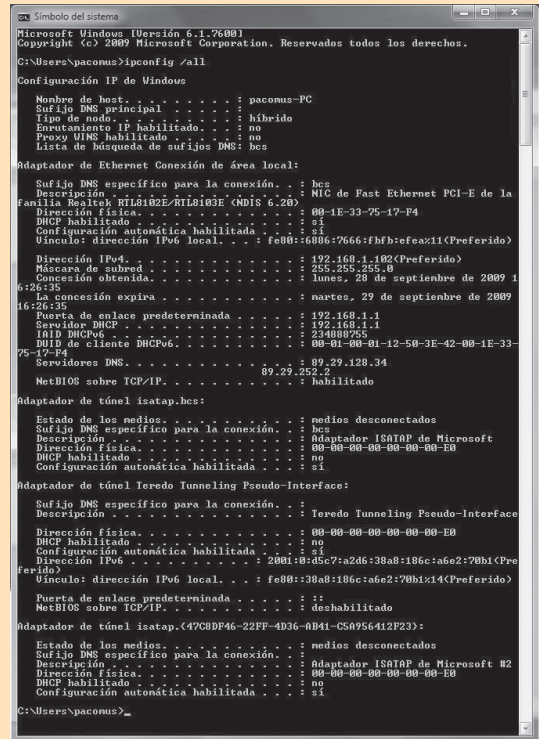

*Figura 1.17. Consulta de la configuración de red asignada a una conexión por DHCP en Windows 7. En la información titulada "Servidor DHCP" se muestra la dirección IPv4 del equipo que ha enviado todos los parámetros que se muestran. Aquí también se muestra cuándo se ha asignado esta configuración y cuándo caduca. Si comparamos la información que muestra esta ventana con respecto a Windows XP (Figura 1.13), se puede observar que aquí se incluye información sobre la configuración IPv6 que se ha obtenido automáticamente*

Windows 7 incluye IPv6 en la instalación por defecto del sistema operativo. Como se muestra en la Figura 1.17, cuando están disponibles IPv4 e IPv6 en el mismo equipo, éste obtiene la configuración necesaria para los dos protocolos, de forma que estos se encuentren activos. Hay que tener en cuenta que, cuando un equipo utiliza los protocolos IPv4 e IPv6 a la vez, siempre debe tener preferencia IPv6, a no ser que las direcciones de los equipos con los que se van a establecer comunicaciones sean IPv4.

Los sistemas operativos Microsoft Windows utilizan el sistema Teredo para permitir la coexistencia de los protocolos IPv4 e IPv6. Este sistema crea un sistema de túnel IPv6 sobre IPv4 en caso de que sea necesario conectar con un equipo IPv6 a través de una red que funciona con IPv4. Si se va a conectar con un equipo IPv4 a través de una red también IPv4, se utiliza la conexión configurada con este protocolo. Si se va a conectar con un equipo IPv6 a través de una red también IPv6, se utiliza el interfaz configurado con IPv6 para esta comunicación.

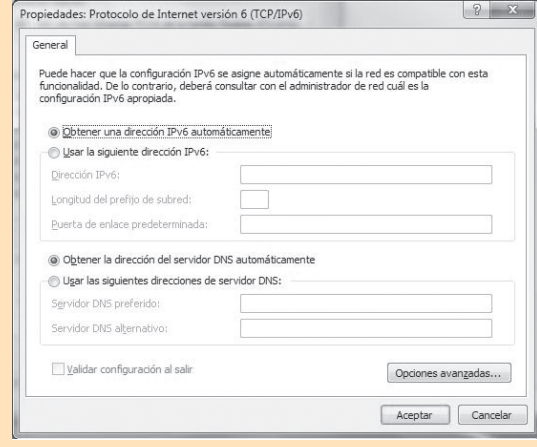

*Figura 1.18. Ventana de configuración de los parámetros TCP/IPv6 en Windows 7. Los botones de opción marcados permiten que el equipo pueda obtener toda la configuración, bien de forma predeterminada (desde un servidor DHCPv6) o bien de forma automática. Puesto que IPv6 puede generar una configuración automáticamente sin ayuda, no es necesario que exista ninguna otra configuración alternativa, como el uso de APIPA en IPv4*

#### **1.4.2 Configuración del cliente en GNU/Linux**

Al igual que ocurre con la configuración de un servidor DHCP en GNU/Linux, la configuración de un cliente DHCP para este sistema operativo requiere que el núcleo tenga soporte para enviar paquetes de difusión (recuérdese que el protocolo DHCP utiliza paquetes de difusión para asignar las direcciones). Para comprobar si el núcleo soporta el envío de paquetes de difusión hay que ejecutar como *root* la orden *ifconfig eth0* (*eth0* es el adaptador de red que va a recibir las solicitudes DHCP) y comprobar que en la salida aparece la palabra "MULTICAST". En caso negativo, hay que utilizar otro núcleo o compilar uno con la opción "IP Multicasting" activada. Normalmente, todos los núcleos modernos de Linux están compilados para soportar esta característica.

De igual forma, para que los mensajes sean enviados correctamente a través de las direcciones de difusión, es necesario que el equipo tenga también una entrada en su tabla de encaminamiento que especifique cuál es la dirección para difusión en la red (que es la IPv4 255.255.255.255 donde se envían las peticiones DHCP). Para comprobarlo, se utiliza la orden *route* sin argumentos (véase la referencia de órdenes incluida con este libro). En caso de que ya exista, root@linux:~# route add -host 255.255.255.255 /dev/eth0

Si la orden anterior devuelve algún error, entonces hay que editar el archivo */etc/hosts*, incluir en él la línea *255.255.255.255 all-ones* (respetando los tabuladores de las líneas que ya aparecen) y ejecutar como *root* la orden:

root@linux:~# route add -host all -ones /dev/eth0

La mayoría de las opciones de configuración básica de los adaptadores de red se pueden realizar sin problemas a través de utilidades en entorno gráfico y de forma parcialmente automática. Sin embargo, cuando la configuración se aleja de las situaciones normales o es necesario configurar servicios específicos, entonces el administrador no tiene más remedio que pelearse con archivos de texto repartidos por todo el sistema de ficheros.

Cualquier dispositivo del sistema tiene asociado un archivo en Linux para poder hacer referencia a él. Estos archivos de dispositivo especiales se ubican en la carpeta */dev* de la instalación del sistema. Esta situación también es aplicable a los adaptadores de red que Linux detecta. Por ejemplo, un adaptador Ethernet puede tener asociado el dispositivo *eth0*, un adaptador inalámbrico *wlan0*, un módem *ppp0*, un adaptador Token Ring *tr0*, etc.

Las operaciones más sencillas que se pueden realizar con un adaptador de red en Linux son activarlo o desactivarlo. Cuando un adaptador de red está desactivado, no puede enviar o recibir información por la red. Es un estado parecido a cuando una unidad de disco se encuentra conectada al ordenador pero está desmontada. Solamente cuando se activa el dispositivo es posible enviar o recibir información a través de él. La orden que se utiliza para activar una interfaz de red y que sirve para cualquier distribución de Linux es **ifup**, que debe ser ejecutado con privilegios de administrador (*root*). Por ejemplo:

# ifup eth0

Y la orden que permite desactivar una interfaz de red es **ifdown**, por ejemplo:

# ifdown eth0

Además de estas órdenes, también pueden existir herramientas gráficas en diferentes distribuciones de Linux que permiten activar y desactivar interfaces de red.

La configuración de red en los sistemas Linux se puede realizar, dependiendo de la distribución utilizada, de tres formas posibles:

- n **Configuración de bajo nivel**: consiste en utilizar una serie de órdenes para establecer los parámetros de la red y de la arquitectura TCP/IP. Estas órdenes pueden ser **ifconfig** y **route**, que tradicionalmente han sido utilizadas desde los inicios de Linux. También se puede utilizar la orden **ip**, que es mucho más completa y potente, aunque solamente funciona con versiones del núcleo 2.2 o superior, además de que a los usuarios experimentados no les puede resultar tan familiar trabajar con ella. En el apartado 1.4.2.3 se explica cómo configurar la red en Linux con estas herramientas.
- n **Configuración de alto nivel**: consiste en emplear un archivo de configuración de texto que almacena todos los parámetros de la red con un formato definido. Este archivo de configuración puede cambiar en nombre y ubicación dependiendo de la distribución y versión de Linux (por ejemplo, en Debian 5 es /*etc*/*network*/ *interfaces*, mientras que en OpenSUSE 11.1 es /*etc*/*sysconfig*/*network*/*config*). El archivo de configuración de la red establece los parámetros de un adaptador "virtual" o "lógico", es decir, que no existe físicamente. Posteriormente, ese adaptador lógico debe ser asociado con el adaptador físico correspondiente (*eth0*, *eth1*,

etc.). Para establecer la configuración de red a alto nivel, se usa la orden *ifdown* para desactivar la interfaz, se modifica el archivo de configuración y finalmente se usa la orden *ifup* para activarlo. En el apartado 1.4.2.2 se explica cómo realizar una configuración de la red en Linux a alto nivel.

n **Herramientas de entorno gráfico**: algunas distribuciones de Linux permiten instalar herramientas gestionadas desde el entorno gráfico que sirven para realizar una configuración de la red de la misma forma que en otros sistemas operativos como Microsoft Windows. De esta forma, los usuarios que están más acostumbrados a trabajar con estos sistemas pueden cambiar a Linux sin sufrir un cambio brusco. Estas herramientas pueden ser YaST (OpenSUSE), Control de dispositivos de red (Fedora), NetworkManager, Webmin, Linuxconf, etc. En el apartado 1.4.2.1 se explica cómo realizar la configuración de la red utilizando estas herramientas.

La configuración de red en Linux también requiere el uso de una cuenta de usuario que disponga de los privilegios necesarios para realizar las operaciones necesarias. Normalmente, cuando se realiza una instalación típica de Linux, se crea la cuenta *root*, que tiene privilegios para realizar cualquier operación sobre el sistema.

Para que un equipo con Linux funcione correctamente, necesita tener instalado el paquete del cliente DHCP, que contiene el proceso encargado de enviar las peticiones a los servidores y recibir la configuración. Este paquete, que normalmente se incluye por defecto en la instalación del sistema operativo, suele denominarse *dhcp*, *dhcp-client* o *dhclient*. Además, en las distribuciones actuales de GNU/Linux, también suele instalarse por defecto el paquete que contiene el cliente DHCPv6, que suele llamarse *dhcpv6* o *dhcpv6-client*. Este paquete contiene un proceso demonio, habitualmente denominado *dhclient*, que se encarga de realizar las peticiones a los servidores. Este proceso demonio guarda la configuración que recibe de un servidor DHCP en un archivo llamado *dhclient.leases* que, dependiendo de la distribución y versión de GNU/Linux, suele encontrarse en /*var*/*lib*/*dhcp*.

#### **1.4.2.1 Configuración en entorno gráfico**

En los ejemplos siguientes se muestra cómo realizar la configuración de red en diferentes distribuciones GNU/Linux utilizando herramientas gráficas de configuración.

#### **¡ EJEMPLO 1.8**

Los pasos para configurar un dispositivo de red en OpenSUSE 11.1 sobre un equipo que va a funcionar como cliente DHCP son los siguientes:

- 1. Acceder a YaST y seleccionar "Dispositivos de red || Ajustes de la red".
- 2. En la ventana que aparece, donde se gestionan los dispositivos de red instalados (Figura 1.19), seleccionar el adaptador y pulsar el botón "Editar".
- 3. En la pestaña "Dirección" de la Figura 1.19, seleccionar "Dirección dinámica" y en las dos listas desplegables seleccionar "DHCP" y "Solo versión 4 de DHCP" (Figura 1.20).
- 4. Para obtener también la configuración DNS por DHCP, hay que acceder a la página "Nombre de Host/ DNS" de la Figura 1.19 y marcar la casilla de verificación "Modificar Nombre de Host mediante DHCP".

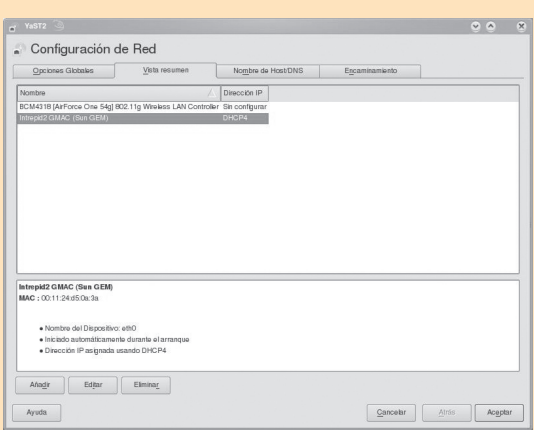

*Figura 1.19. Ventana de gestión de los dispositivos de red en YaST sobre OpenSUSE 11.1. Aquí se muestran todos los dispositivos de red instalados en el equipo. Si se selecciona cualquiera de ellos y se pulsa el botón "Editar", se puede acceder a su configuración detallada*

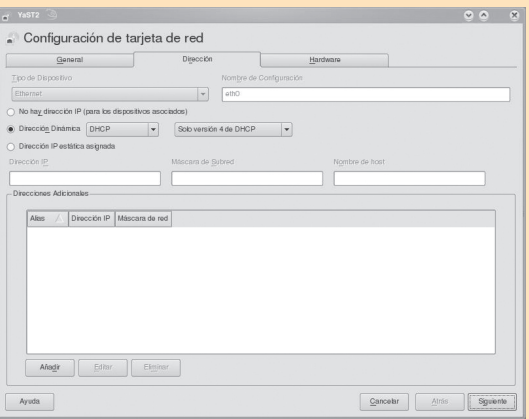

*Figura 1.20. Configuración de un adaptador de red en YaST. La página "Dirección" especifica los parámetros de red IPv4 e IPv6 y permite establecer una configuración automática (DHCP u otros métodos) o manual*

Es posible establecer también una configuración de red IPv6 para el adaptador de red si se especifica una de las siguientes opciones en la segunda lista desplegable de "Dirección Dinámica" (Figura 1.20):

- **• Solo versión 6 de DHCP**: intenta asignar una dirección IPv6 al adaptador de red, bien de forma predeterminada por DHCPv6 o bien de forma automática.
- **• DHCP versiones 4 y 6** (ambas): intenta asignar dos direcciones IPv4 e IPv6. La asignación de la dirección IPv4 se realizará por DHCP y, si no lo consigue, asignará una dirección APIPA. La asignación IPv6 se realizará, bien de forma predeterminada por DHCPv6 o bien de forma automática.

Cuando un adaptador de red tiene asignadas ambas direccines IPv4 e IPv6, utiliza una u otra en función de si el equipo de destino usa un esquema de direccionamiento u otro.

#### **¡ EJEMPLO 1.9**

Las últimas versiones de los sistemas Fedora, al igual que ocurre con otras distribuciones GNU/ Linux, utilizan por defecto la herramienta NetworkManager para la gestión de la configuración de los adaptadores de red. Los pasos para configurar un dispositivo de red en Fedora 11 con Gnome sobre un equipo que va a funcionar como cliente DHCP son los siguientes:

- 1. Acceder a NetworkManager, pulsando con el botón derecho del ratón sobre el icono de red del panel superior y seleccionar "Editar las conexiones...", lo que muestra una ventana como la de la Figura 1.21. También se puede acceder desde el menú principal del entorno en "Sistema || Preferencias || Conexiones de red".
- 2. Para comprobar la configuración DHCP, seleccionar el adaptador que corresponda (normalmente será "System eth0") y pulsar el botón "Editar". En la ventana que aparece, seleccionar la pestaña "Ajustes de IPv4". En la lista desplegable "Método" debe aparecer la opción "Automático (DHCP)" (véase la Figura 1.22).

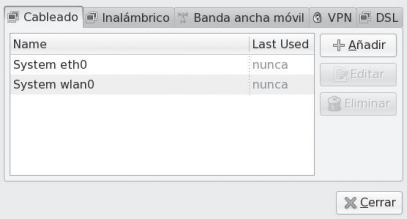

*Figura 1.21. Ventana principal de gestión de los dispositivos de red de NetworkManager sobre Fedora 11 con Gnome. Aquí se muestra una lista con los dispositivos disponibles ("System eth0" es el adaptador de red cableada, mientras que "System wlan0" se refiere al adaptador inalámbrico)*

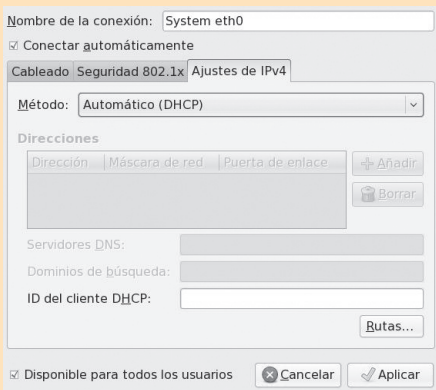

*Figura 1.22. Configuración IPv4 de un adaptador de red en NetworkManager. Aquí se especifica la configuración de red manual o automática (por DHCP)*

En Fedora 11 es posible desactivar NetworkManager y utilizar otra herramienta de configuración de red que se ha incluido por defecto en anteriores versiones del sistema. Esta herramienta, denominada **system-config-network**, permite gestionar también los adaptadores de red conectados en el equipo y se incluye como paquete instalable en los repositorios oficiales. Los pasos a seguir para configurar la red con esta herramienta son:

- 1. Instalar el paquete *system-config-network*.
- 2. Acceder a la herramienta de configuración, seleccionando la opción correspondiente del entorno gráfico (en Gnome es "Sistema || Administración || Red" o ejecutando la orden del intérprete *system-config-network-gui*.
- 3. En la pantalla principal que aparece (Figura 1.23), seleccionar el adaptador a configurar y pulsar el botón "Modificar", lo que muestra una ventana como la de la Figura 1.24.
- 4. En la ventana de la Figura 1.24, se puede desactivar el control de NetworkManager sobre este adaptador si se desmarca la casilla de verificación "Controlado por NetworkManager".
- 5. La herramienta de configuración *system-config-network* también permite especificar si los adaptadores de red van a ser configurados mediante IPv6.

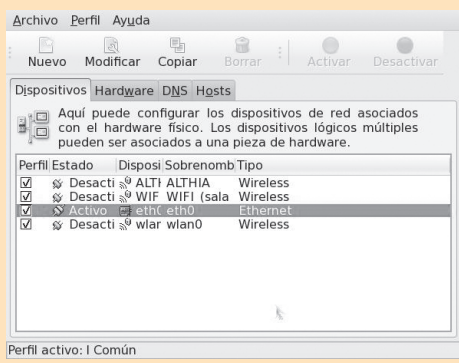

*Figura 1.23. Ventana principal de gestión de los dispositivos de red de system-config-network sobre Fedora 11. Esta ventana muestra los adaptadores conectados al equipo, de igual forma que la ventana de NetworkManager de la Figura 1.21. El adaptador eth0 es la conexión de red cableada, mientras que wlan0 hace referencia al adaptador inalámbrico*

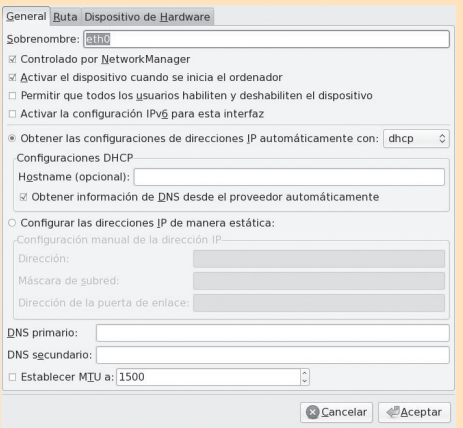

*Figura 1.24. Configuración de un adaptador de red con la herramienta system-config-network. En esta ventana se puede indicar si el dispositivo está controlado por NetworkManager. Para especificar que este adaptador va a obtener la configuración por DHCP hay que marcar el botón de opción "Obtener las configuraciones de direcciones IP automáticamente con:" y seleccionar "dhcp" de la lista desplegable. También se puede activar el uso de IPv6 en la casilla de verificación correspondiente*

Las distribuciones Debian actuales también incluyen herramientas gráficas de configuración de los adaptadores de red. Por ejemplo, en Debian 5 y en otras distribuciones se puede instalar el paquete *gnome-network-admin*, que será accesible desde la opción del menú principal de Gnome "Sistema || Administración || Red".

#### **1.4.2.2 Configuración de alto nivel**

En los ejemplos siguientes se explica cómo se establecen los parámetros de un cliente DHCP utilizando los archivos de configuración de alto nivel de la distribución GNU/Linux.

#### **¡ EJEMPLO 1.10**

El siguiente ejemplo muestra cómo debe realizarse una configuración a alto nivel de la red sobre Debian 5 como cliente DHCP. Los pasos a seguir son los siguientes (ejecutados como usuario *root*):

- 1. Desactivar la interfaz de red: # ifdown eth0
- 2. Editar el archivo /*etc*/*network*/*interfaces* para que contenga la siguiente información: iface eth0 inet dhcp
- 3. Activar la interfaz de red: # ifup eth0

En la configuración anterior también se asigna una dirección IPv6 al adaptador de red. Esta dirección podrá ser obtenida desde un servidor DHCPv6 (si existe) o de forma automática.

#### **¡ EJEMPLO 1.11**

El siguiente ejemplo muestra cómo debe realizarse una configuración a alto nivel de la red sobre Fedora 11 como cliente DHCP, suponiendo que el adaptador de red a configurar es *eth0*. Los pasos a seguir son los siguientes (ejecutados como usuario *root*):

1. Desactivar la interfaz de red:

```
# ifdown eth0
```
2. Editar el archivo /*etc*/*sysconfig*/*network-scripts*/*ifcfg-eth0* para que contenga la siguiente información:

```
DEVICE=eth0
BOOTPROTO=dhcp
HWADDR=00:11:24:D5:0A:3A
ONBOOT=yes
```
- 3. Opcionalmente, el archivo *ifcfg-eth0* puede contener una línea con el parámetro *HWADDR*, que especifica la dirección MAC del adaptador.
- 4. Revisar el archivo de configuración /*etc*/*sysconfig*/*network* para comprobar que contiene la siguiente línea:

NETWORKING=yes

5. Finalmente, hay que activar la interfaz de red: # ifup eth0

En la configuración del archivo /*etc*/*sysconfig*/*network-scripts*/*ifcfg-eth0* se ha activado por defecto el protocolo IPv6 sobre el adaptador de red. Si deseamos desactivar IPv6 para ese adaptador de red, hay que añadir la siguiente línea:

NETWORKING\_IPV6=no IPV6\_AUTOCONF=no

#### **1.4.2.3 Configuración de bajo nivel**

Otra forma de establecer la configuración de las interfaces de red en GNU/Linux es a través de las órdenes de bajo nivel *ifconfig*, *route* e *ip*. Esta forma de configurar las interfaces tiene la ventaja de que sirve para cualquier sistema Linux, incluso las distribuciones antiguas. Sin embargo, tiene el inconveniente de que requiere el aprendizaje de estas órdenes, que no resultan nada fáciles de utilizar y es necesario utilizar otros mecanismos adicionales que permitan guardar la configuración establecida para que permanezca una vez que se apaga o reinicia el equipo.

Existen dos formas de configurar una interfaz de red a bajo nivel sobre GNU/Linux: usando las órdenes **ifconfig** y **route**, tradicionalmente incluidas en todas las versiones y distribuciones de GNU/Linux o usando la orden **ip**, mucho más actual, más estandarizada y más potente, pero que no se incluye en las distribuciones antiguas. En los ejemplos 1.12 y 1.13 se muestra cómo realizar la configuración de red con estas órdenes.

#### **¡ EJEMPLO 1.12**

El siguiente ejemplo muestra cómo debe realizarse una configuración a bajo nivel de la interfaz de red válida para cualquier distribución de GNU/Linux. Los pasos para configurar el adaptador utilizando las órdenes *ifconfig* y *route* de un equipo que va a funcionar como cliente DHCP son los siguientes:

- 1. Acceder al terminal de línea de órdenes como usuario *root*.
- 2. Suponemos que la interfaz de red cuya configuración de red vamos a modificar está inactiva. Si no es así, tenemos que desactivarla con la orden siguiente:
	- # ifconfig eth0 inet down
- 3. A continuación, especificamos que la interfaz se va a configurar por DHCP:

```
# ifconfig eth0 inet dhcp start
```
- 4. Se puede comprobar que la interfaz ha obtenido una configuración válida si se ejecuta la orden *ifconfig eth0*. Se puede ejecutar también la siguiente orden para comprobar el estado de configuración del cliente DHCP (si aparece la palabra "BOUND", significa que se ha obtenido la configuración de red de un servidor DHCP):
	- # ifconfig eth0 dhcp status
- 5. Finalmente, se puede comprobar que también se ha obtenido la configuración correcta de las tablas de encaminamiento del equipo local:

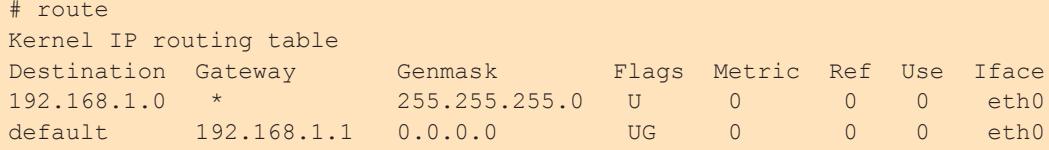

Se puede activar el uso de IPv6 sobre la interfaz si se cambia el argumento "inet" por "inet6". Además de esta configuración, para que el sistema de red funcione a la perfección, es necesario configurar el cliente del protocolo DNS. Esta configuración se realiza incluyendo las direcciones IP de los servidores de nombres en el archivo /*etc*/*resolv.conf*. Para más información, puede consultar el apartado 2.5.2.2 del capítulo 2 donde se explica el funcionamiento del servidor DNS.

#### **¡ EJEMPLO 1.13**

El siguiente ejemplo muestra cómo debe realizarse una configuración a bajo nivel de la interfaz de red válida para cualquier distribución de GNU/Linux. Para realizar la configuración del ejemplo 1.12 usando la orden *ip* hay que ejecutar lo siguiente (como usuario *root*):

```
# ip link set dev eth0 down
# ip link set dev eth0 dynamic on
# ip link set dev eth0 up
eth0: Link is up at 100 Mbps, full-duplex.
eth0: Pause is enabled (rxfifo: 10240 off: 7168 on: 5632)
# ip addr show dev eth0
2: eth0: <BROADCAST, MULTICAST, DYNAMIC, UP, LOWER UP>
     mtu 1500 qdisc pfifo_fast state UP qlen 1000
     link/ether 00:11:24:d5:0a:3a brd ff:ff:ff:ff:ff:ff
     inet 192.168.1.102/24 brd 192.168.1.255 scope global eth0
     inet6 fe80::211:24ff:fed5:a3a/64 scope link
        valid lft forever preferred lft forever
# ip route show
192.168.1.0/24 dev eth0 proto kernel scope link src
192.168.1.120 metric 1
default via 192.168.1.1 dev eth0 proto static
```
#### **1.4.2.4 Comprobación de la configuración**

Una vez que se ha configurado un equipo como cliente DHCP, éste debe obtener la configuración desde un servidor de la red o, si no hay ninguno disponible, asignarse una dirección por el método APIPA (IPv4) o de forma automática por IPv6. Si, a partir de ese momento, el equipo es capaz de acceder a los servicios de la red, entonces la configuración que ha obtenido será correcta. Sin embargo, si no puede acceder a la red, entonces la configuración que ha obtenido no es correcta o ningún servidor DHCP de la red ha podido proporcionarle ninguna.

En los equipos con Microsoft Windows, se pueden utilizar las siguientes herramientas para comprobar si el equipo ha obtenido una configuración correcta:

- n **Centro de redes y recursos compartidos**: esta herramienta es la utilizada para establecer la configuración de red de los adaptadores instalados en Windows Vista/7. También se puede consultar cúal es la configuración de red actual si, desde la ventana del centro de redes, se selecciona "Conexión de área local || Detalles", lo que muestra una ventana informativa como la de la Figura 1.25.
- n **Orden** *netsh*: esta orden permite establecer o modificar la configuración de red de equipos con Windows XP/Vista/7 o Windows Server 2000/2003/2008. Cuando se inicia netsh, se muestra un indicador de órdenes específicas de esta herramienta para modificar o consultar la configuración de red. Se pueden ejecutar las órdenes *interface*, después *ipv4* (*ip* si es Windows XP) y después *show config*, lo que mostrará la configuración de red actual.
- n **Orden** *ipconfig*: se trata de una orden tradicionalmente utilizada en todas las versiones de Windows. Si se ejecuta con el parámetro */all*, muestra la configuración completa para todos los adaptadores de red instalados.
- **n Orden** *ping*: permite comprobar si el equipo puede conectar con otro a través de la red. Para usar esta orden, hay que especificar la dirección IP del otro equipo. Esta orden envía un mensaje (de tipo *eco ICMP*) y espera una respuesta del equipo remoto. Si se producen esas respuestas a los mensajes ICMP enviados, entonces es que la interfaz de red está correctamente configurada.

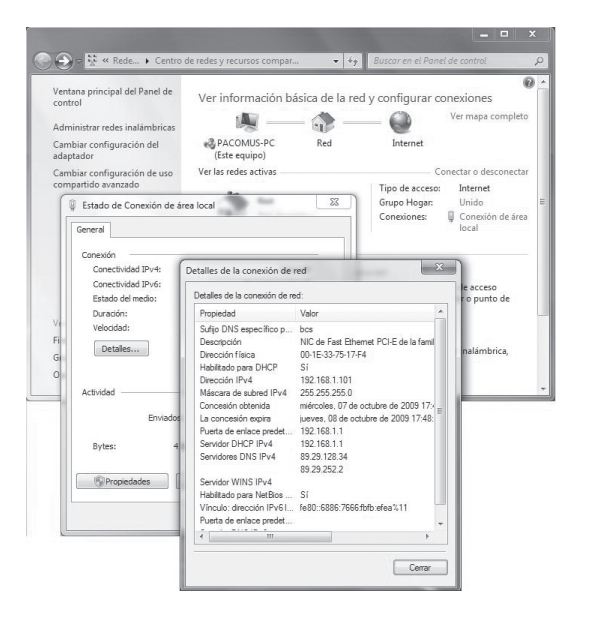

*Figura 1.25. Detalles de la conexión de red cableada en Windows 7. A esta ventana se accede desde el Centro de redes y recursos compartidos y muestra los parámetros de configuración del adaptador. Con la información que se muestra se pueden detectar y corregir posibles problemas de configuración*

Para comprobar si la configuración recibida por DHCP es correcta, se pueden utilizar una serie de herramientas incluidas en la instalación de GNU/Linux. Estas herramientas, que tienen la forma de órdenes del intérprete, son las siguientes:

**n ifconfig**: como se explica en los apartados anteriores, esta orden se puede utilizar para establecer la configuración de red a bajo nivel. También permite consultar los parámetros de configuración actuales de todos los adaptadores instalados en el equipo (o solamente del adaptador indicado), si no se indica ningún parámetro de configuración (véase la Figura 1.26).

- **n route**: esta orden, que también se explica en apartados anterires, permite establecer las tablas de encaminamiento del equipo (a bajo nivel). Si se utiliza sin argumentos, muestra el estado actual de la tabla de encaminamiento con las entradas que dispone. Gracias a esta orden se puede consultar el estado de estas tablas y verificar su funcionalidad.
- **ip**: es una orden muy completa que permite mostrar o manipular dispositivos de red, tablas de encaminamiento, políticas de encaminamiento y túneles. Con la orden "ip addr show" se puede consultar el estado de configuración de las interfaces de red. Por su parte, con la orden "ip route show" se pueden consultar las entradas de la tabla de encaminamiento.
- n **ping**: permite comprobar si el equipo puede conectar con otro a través de la red. Para usar esta orden, hay que especificar la dirección IP del otro equipo. Esta orden envía un mensaje (de tipo *eco ICMP*) y espera una respuesta del equipo remoto. Si se producen esas respuestas a los mensajes ICMP enviados, entonces es que la interfaz de red está correctamente configurada.

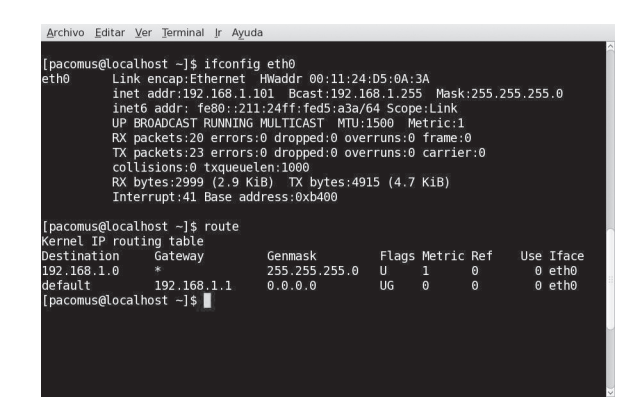

*Figura 1.26. Las órdenes ifconfig y route para consultar el estado de los adaptadores de red en GNU/Linux. La orden ifconfig muestra la configuración actual del adaptador, mientras que route muestra información sobre la tabla local de encaminamiento (es muy útil para saber si está correctamente configurada la pasarela o puerta de enlace por defecto para acceder a otras redes conectadas, como Internet)*

## 1.5 **Problemas asociados a DHCP**

Como se explica en este capítulo, el protocolo DHCP se utiliza para asignar los parámetros de red de forma automática a los equipos. En caso de que esta asignación no sea posible, entonces el equipo cliente va a tener una configuración de red por defecto (APIPA en IPv4 o una dirección automática IPv6), por lo que a primera vista puede dar la impresión de que se trata de un problema de ese equipo y no del servidor DHCP o de la red.

Para identificar si el problema ha ocurrido a causa del servidor DHCP hay que tener en cuenta lo siguiente:

- n El equipo tiene establecida en su configuración que obtendrá una dirección de forma automática por DHCP.
- n El equipo tarda mucho más tiempo en arrancar de lo normal. Esto es debido a que el protocolo DHCP especifica que se realicen varios intentos si no se consigue la configuración. Si se examinan los mensajes que muestra el núcleo de Linux durante el arranque del sistema, se puede detectar esta situación.

n Una vez que ha arrancado, el equipo tiene asignada una dirección IP de la red 169.254.0.0/16 (protocolo APIPA), una dirección estática que se ha asignado en caso de que falle el protocolo DHCP o una dirección automática IPv6 (por ejemplo, la dirección privada *FEC0::*, aunque ha sido declarada obsoleta por el RFC 3879, que indica que no debe ser utilizada).

#### **1.5.1 Problemas con el cortafuegos**

La mayoría de los sistemas operativos actuales se instalan por defecto con un programa cortafuegos que aumenta el nivel de seguridad del equipo, evitando intrusiones o accesos no autorizados en él. Sin embargo, este mecanismo, que resulta enormemente beneficioso, puede perjudicar determinados servicios que tenemos activados en el equipo, hasta tal punto que no funcionen como se espera.

En los sistemas operativos de Microsoft, los servicios de cortafuegos que llevan instalados permiten por defecto el tráfico de mensajes como clientes DHCP, por lo que este tipo de tráfico nunca será eliminado. Sin embargo, cuando el equipo Windows funciona como servidor DHCP, entonces hay que configurar manualmente el cortafuegos para permitir la recepción de solicitudes y el envío de respuestas. Las Figuras 1.27 y 1.28 muestran cómo configurar el cortafuegos de Windows 7 para permitir el funcionamiento del servidor DHCP DualServer.

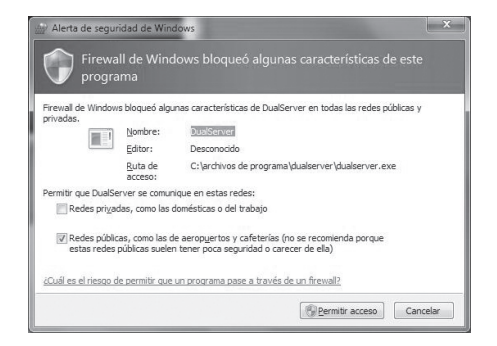

*Figura 1.27. Ventana de alerta de seguridad en Windows 7. Cuando se intenta iniciar la ejecución de DualServer, el sistema informa que este servicio está bloqueado por defecto por el cortafuegos. Se puede desbloquear si se pulsa el botón "Permitir acceso"*

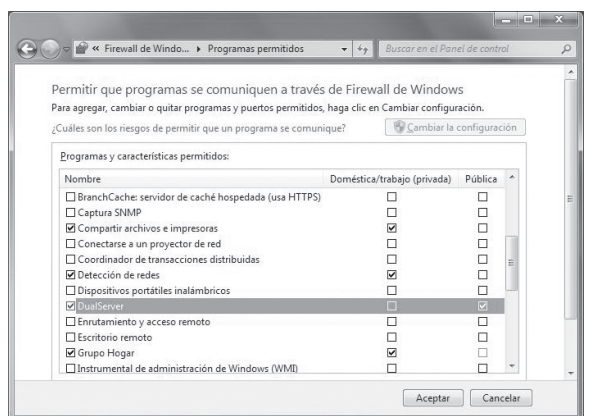

*Figura 1.28. Configuración del cortafuegos en Windows 7. En esta ventana se muestra una lista de los servicios disponibles en el equipo y si su uso está permitido por el cortafuegos las casillas de verificación están activadas para los servicios permitidos*

44

Por su parte, la configuración del cortafuegos en un cliente DHCP con GNU/Linux también requiere que este servicio esté permitido. Por defecto, cualquier instalación de Linux incluirá la correspondiente aceptación de este servicio, incluso será mucho más restrictivo de lo necesario. En caso de que el cortafuegos no permita el tráfico de peticiones del cliente DHCP, es necesario ejecutar esta orden como usuario *root* para permitir la comunicación DHCP (que se realiza a través de los puertos 67 y 68 mediante el protocolo UDP):

```
#iptables -I INPUT -i eth0 -p udp --dport 67:68
--sport 67:68 -j ACCEPT
```
#### **1.5.2 Problemas con Microsoft Windows Vista/7**

En general, los equipos con Microsoft Windows están preparados para funcionar como clientes DHCP por defecto, sin necesidad de realizar operaciones adicionales ni instalar nuevos programas. También pueden funcionar como servidores DHCP, siempre que se instale en ellos el programa gestor adecuado (véase el apartado 1.3.1).

Sin embargo, es cierto que algunas versiones de Microsoft Windows han experimentado algunos problemas con el funcionamiento del cliente DHCP. Estos problemas afectan, sobre todo, a las versiones Vista y 7 y, probablemente, serán solucionados en posteriores desarrollos de los Service Pack correspondientes o en actualizaciones en línea.

En concreto el problema detectado con Windows Vista/7 tiene que ver con la forma en la que solicita su configuración por DHCP y en el comportamiento que tiene el servidor. Si el servidor tiene reservada una dirección IP concreta para ese equipo (identificado por su dirección MAC), éste último nunca obtendrá la dirección reservada, sino que obtendrá una dirección del conjunto que el servidor asigna libremente.

Para cambiar este comportamiento por defecto de Windows Vista/7 hay que seguir estos pasos:

1Abrir el editor del registro del sistema, escribiendo "regedit" en el cuadro de texto de búsqueda del menú de Linicio.

2 Si has iniciado sesión como usuario sin privilegios de administrador, el sistema solicitará una cuenta y contraseña de administrador.

3 Buscar la siguiente clave del registro:

```
HKEY_LOCAL_MACHINE\SYSTEM\CurrentControlSet\
Services\Tcpip\Parameters\Interfaces\{GUID}
```
4 Pulsar con el botón derecho sobre la entrada "DhcpConnForceBroadcastFlag" y seleccionar "Modificar...".

5 En el campo "Información del valor", cambiar el valor "0" por "1" y pulsar el botón "Aceptar".

 $\dot{\mathbf{O}}$  Cerrar el editor del registro y reiniciar el equipo para que los cambios tengan efecto.

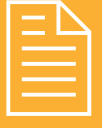

## 2 **RESUMEN DEL capítulo**

Todos los equipos que se conectan a una red de comunicación basada en la arquitectura TCP/IP necesitan tener asignada una configuración que incluya una dirección única para identificarlos en ella. Muchos usuarios carecen de conocimientos avanzados en informática, por lo que no conocen los mecanismos que se utilizan a la hora de asignar la configuración a los equipos de una red. Estos mecanismos pueden complicarse mucho más cuando en la red coexisten direcciones IPv4 con direcciones IPv6.

Los equipos de una red pueden obtener su configuración a través de diferentes mecanismos:

- **n Configuración manual**: consiste en asignar la configuración de red a cada equipo, de forma que ésta no variará mientras que no se cambie. A esta configuración también se le llama estática.
- **n Configuración predeterminada**: consiste en asignar la configuración mediante un servidor DHCP que ya conoce los parámetros correctos.
- **n Configuración automática**: es el propio equipo el que decide qué configuración de red va a utilizar, en ausencia de los mecanismos de asignación anteriores. Si se utilizan asignaciones IPv4, el mecanismo de autoconfiguración se llama APIPA, mientras que si se utiliza IPv6, el mecanismo se basa en la consulta de los parámetros utilizados en el pasado o la información que facilitan los encaminadores de la red.

El protocolo DHCP funciona en base al modelo cliente-servidor, de forma que los equipos que desean obtener su configuración de forma automática (clientes) consultan a los servidores para que se la faciliten. Puesto que los clientes no saben cuáles son los parámetros que utiliza la red, envían siempre sus peticiones a las direcciones de difusión 255.255.255.255, que son atendidas por los servidores. Los servidores, por su parte, mantienen, además de los parámetros de configuración de la red que tienen que facilitar, una tabla actualizada con las direcciones IP que se encuentran asignadas y las direcciones libres.

El funcionamiento del servicio DHCP en una red no debe verse afectado por las características de los equipos conectados a ella, el sistema operativo utilizado o la tecnología en que se basan. Esto debe ser así ya que el protocolo DHCP es abierto y está definido formalmente en documentos que se consideran estándares (fundamentalmente, RFC 1531).

Un equipo con Microsoft Windows puede funcionar como servidor DHCP si tiene instalado el paquete necesario. En las versiones de servidor (Windows 2000 Server, Server 2003 y Server 2008), este paquete se incluye por defecto con los discos de instalación que proporciona el fabricante. En versiones de cliente, será necesario instalar paquetes de otros fabricantes para disponer de esta funcionalidad (como, por ejemplo, Dual Server).

En los sistemas GNU/Linux, la mayoría de las distribuciones incluyen los paquetes de servidor DHCP. Dependiendo de la distribución y versión, estos paquetes se pueden llamar *dhcp3-server*, *dhcp-server*, *dhcpd*, etc. Estos paquetes contienen, por un lado, el proceso demonio que atiende las peticiones y contesta con las configuraciones y, por otro, los archivos de configuración necesarios.

La configuración de un cliente DHCP no requiere de la instalación de paquetes adicionales, ya que la mayoría de sistemas operativos ya instalan por defecto todo lo necesario. La configuración también resulta bastante sencilla, ya que no es necesario especificar ningún parámetro, simplemente se va a obtener la configuración por DHCP. Es posible especificar una configuración de red manual que el equipo va a utilizar en caso de que no le sea posible obtenerla por DHCP.

También existen una serie de herramientas que permiten comprobar si la configuración de red ha sido obtenida correctamente por DHCP. En los sistemas Microsoft Windows se utiliza el *Centro de redes y recursos compartidos*, además de las órdenes *netsh*, *ipconfig* y *ping*. En los sistemas GNU/Linux se usan las órdenes *ifconfig*, *route*, *ip* y *ping*.

El funcionamiento incorrecto del servicio DHCP puede ser debido a:

- n Problemas de funcionamiento o configuración de la red.
- n Filtrado de alguno de los cortafuegos.
- n Problemas de configuración de los equipos.

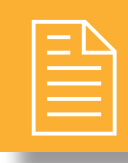

### 2 **ejercicios propuestos**

- **1.** Imagina que deseas configurar un equipo Linux como servidor DHCP de la red. Supón que tienes tres equipos cuyas direcciones MAC son 00:E0:29:64:6A:F1, 00:E0:29:64:6A:F2 y 00:E0:29:64:6A:F3, y que se desea asignar la dirección IP 192.168.0.0/16. Enumera todos los pasos que debes realizar, teniendo en cuenta que el servicio *dhcp* no está instalado en el equipo.
- n **2.** Realiza el ejercicio anterior pero esta vez utiliza un equipo Microsoft Windows. Comprueba qué ocurre si mantienes funcionando los dos servidores DHCP en la misma red.
- **3.** ¿Cuáles son los parámetros de red que puede obtener un cliente de un servidor DHCP?
- n **4.** Utiliza un programa que capture el tráfico de la red para obtener los mensajes que se envían un cliente y un servidor DHCP cuando el primero arranca y solicita la configuración de red. Dibuja un esquema con los mensajes enviados.
- n **5.** Si dispones de conexión a Internet a través de un encaminador, accede a su configuración para comprobar si éste funciona o puede funcionar como servidor DHCP.
- n **6.** Indica los pasos a seguir para realizar la configuración de alto nivel de un cliente DHCP en Linux.
- n **7.** ¿Cómo puedes averiguar si un equipo ha obtenido su configuración de red por DHCP sin necesidad de acceder a a las ventanas o archivos de configuración?
- n **8.** Cuando un equipo envía una petición para obtener su configuración de red, ésta puede ser recibida por varios servidores DHCP a la vez. ¿Qué control se lleva a cabo para evitar que al equipo se le reserve más de una dirección IP a la vez?

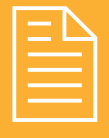

## 2 **test de conocimientos**

- 1La configuración automática IPv6:
- **a)** Se obtiene siempre desde un servidor DHCPv6.
- **b)** Se puede generar exclusivamente en base a la información de que dispone el propio equipo.
- **c)** Se basa en el uso de APIPA.
- **d)** Ninguna es cierta.

2Un parámetro de red que no se envía por DHCP es:

- **a)** Máscara de red.
- **b)** Nombre del dominio.
- **c)** Rango de direcciones a asignar.
- **d)** b y c son ciertas.

3La asignación de una dirección por el mecanismo APIPA se realiza cuando:

- **a)** La asignación actual ha caducado.
- **b)** Uno de los servidores DHCP de la red está sobrecargado.
- **c)** Ningún servidor DHCP ha contestado a la solicitud de configuración.
- **d)** a y b son ciertas.

#### IIn servidor DHCP<sup>.</sup>

- **a)** No puede funcionar si tiene Windows Vista/7.
- **b)** No puede funcionar si tiene asignada una dirección automática.
- **c)** No es compatible con equipos Windows si lleva GNU/Linux.
- **d)** Necesita de la existencia de un servidor DNS.

5Un equipo GNU/Linux podrá funcionar como servidor DHCP si:

- **a)** Tiene asignada una dirección IP estática.
- **b)** El núcleo es capaz de enviar mensajes de difusión.
- **c)** El proceso demonio del servidor DHCP está en ejecución.
- **d)**Todas son ciertas.

6Cuando un servidor envía un mensaje *DHCPNACK* es debido a que:

- **a)** Está demasiado ocupado atendiendo peticiones.
- **b)**La solicitud de dirección que ha recibido es incorrecta.
- **c)** El cliente ya ha sobrepasado el tiempo de asignación de la dirección.
- **d)** Ninguna es cierta.

7La declaración *host* en el archivo *dhcpd.conf* se usa para:

- **a)** Especificar el rango de direcciones a asignar.
- **b)** Definir conjuntos de equipos con diferentes configuraciones.
- **c)** Especificar una dirección reservada a un equipo concreto.
- **d)**Definir la subred a la que pertenecen los equipos.

8El archivo *dhcpd.leases* contiene:

- **a)** Todas las direcciones que el servidor ha asignado desde que está funcionando.
- **b)**Todas las direcciones que están asignadas actualmente.
- **c)** El rango de direcciones asignado por el servidor.
- **d)** Ninguna es cierta.

9Un cliente solicita su configuración por DHCP a la dirección:

- **a)** Del servidor DHCP.
- **b)** De todos los equipos encendidos que hay en la red.
- **c)** De todos los equipos posibles que hay en la red.
- **d)** Ninguna es cierta.